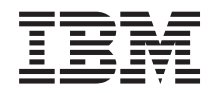

Systémy IBM - iSeries Správa systému BRMS (Backup, Recovery and Media Services)

*Verze 5 vydání 4*

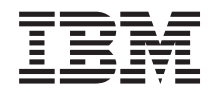

Systémy IBM - iSeries Správa systému BRMS (Backup, Recovery and Media Services)

*Verze 5 vydání 4*

### **Poznámka**

Než použijete tyto informace a produkt, který podporují, přečtěte si informace v oddílu ["Poznámky",](#page-40-0) na [stránce](#page-40-0) 35.

#### **Páté vydání (únor 2006)**

Tato edice se týká verze 5, vydání 4, modifikace 0 operačního systému i5/OS (číslo produktu 5722-SS1), produktu BRMS (Backup, Recovery and Media Services, číslo produktu 5722-BR1) a všech následných vydání a modifikací až do té doby, než bude v nových edicích uvedeno jinak. Tuto verzi nelze spustit na žádném z počítačů modelu RISC (reduced instruction set computer) a CISC (complex instruction set computer).

**© Copyright International Business Machines Corporation 2004, 2006. Všechna práva vyhrazena.**

# **Obsah**

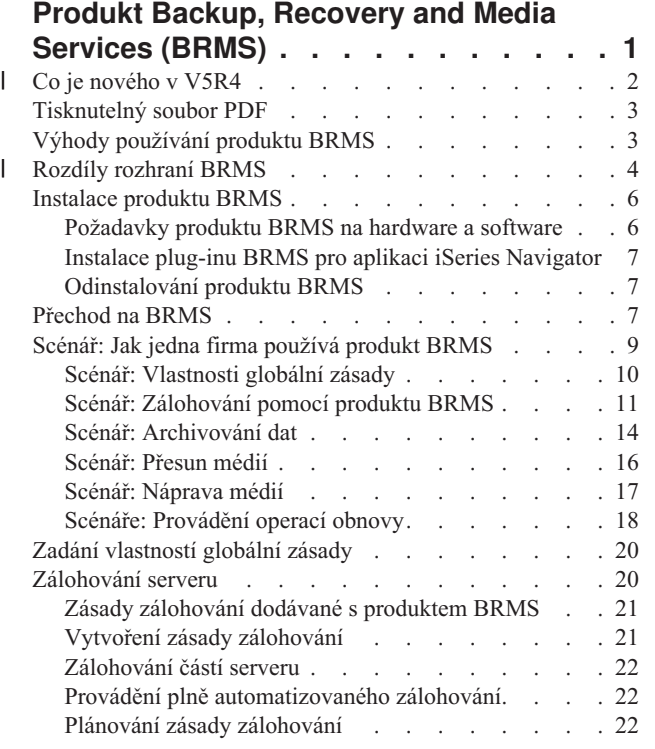

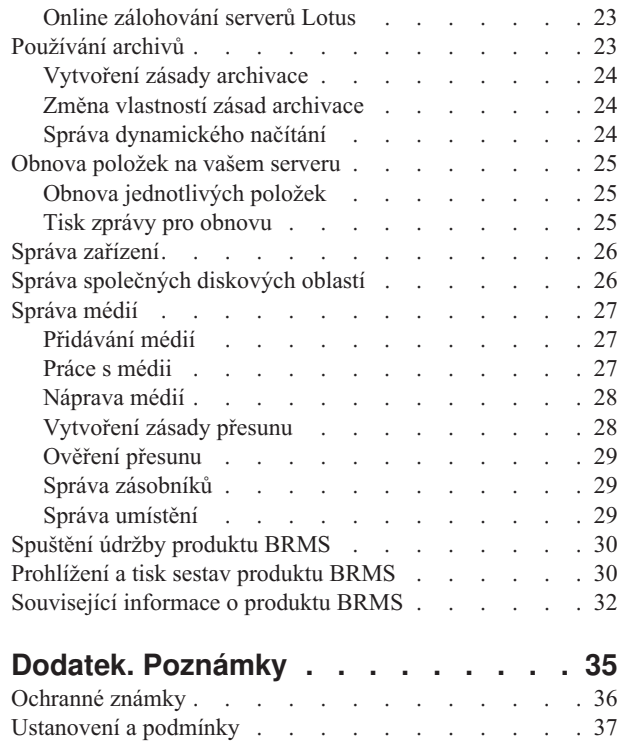

|

|

 $\begin{array}{c} \hline \end{array}$ 

 $\|$ 

# <span id="page-6-0"></span>**Produkt Backup, Recovery and Media Services (BRMS)**

Produkt IBM BRMS (Backup, Recovery and Media Services) pomáhá při implementaci standardizovaného a zodpovědného přístupu ke správě zálohování a poskytuje systematický postup zpětného získávání ztracených nebo poškozených dat.

Produkt BRMS je strategické řešení IBM pro plánování a správu operací ukládání a obnovy na vašem serveru iSeries. | Základní produkt BRMS nabízí všechny funkce, které většina uživatelů iSeries potřebuje k implementaci plně automatizované strategie zálohování, obnovy a správy médií na jednom systému. Pomocí produktu BRMS můžete jednoduše spravovat nejdůležitější a nejsložitější ukládání, včetně online zálohování serverů Lotus. Produkt také | podporuje paralelní ukládání knihovny nebo jednoho objektu pomocí až 32 páskových jednotek - díky použití více zařízení se zkracuje čas ukládání. V případě selhání či poruchy můžete také plně obnovit systém nebo můžete obnovit jednotlivé objekty či knihovny z ukládacím médií. Produkt BRMS může také provádět některé činnosti denní údržby, které souvisejí s vaší zálohovací rutinou. | | | | | |

Kromě těchto funkcí zálohování a obnovy dokáže produkt BRMS podporovat a spravovat neomezený počet médií, | sdílených páskových zařízení, automatizovaných páskových knihoven, virtuálních páskových zařízení a serverů IBM | Tivoli Storage Manager. Produkt BRMS umožňuje také sledovat všechna vaše média od jejich vytvoření až po ukončení platnosti. Již nemusíte sledovat, které položky jsou na kterém nosiči, a nemusíte mít strach, že neúmyslně přepíšete aktivní data.  $\|$ | |

Jak se váš podnik bude měnit a růst, budete moci rozšířit funkce základního produktu BRMS tím, že si přikoupíte a | nainstalujete další části produktu. Funkce Network v produktu BRMS zajišťuje centralizovanou správu více systémů BRMS v rámci sítě pomocí původního protokolu TCP/IP, sítě APPN (Advanced Peer-to-Peer Network) nebo obou sítí. | Systém sítě BRMS sdílí soupis a zásady přidružené k médiím spravovaným ve skupině sítě BRMS. Uživatelé mohou | kromě toho zobrazit a ukládat historii jakéhokoli systému v síti jednoho systému. Tato síťová funkce také zjednodušuje duplikaci médií tím, že používá jeden systém v síti k duplikaci médií pro jiný systém v síti. Systémy v síti BRMS mohou být jiné systémy iSeries nebo jednotlivé logické části i5/OS. | | | |

Komponenta Advanced Feature produktu BRMS umožňuje archiv HMS (Hierarchical Storage Manager) s |

dynamickým načítáním HMS a automatizovanou migrací dat diskové společné oblasti. S komponentou BRMS |

Advanced Feature spolupracuje paralelní ukládání, aby byla umožněna paralelní archivace a paralelní dynamické |

načítání jednoho objektu. Schopnost paralelně dynamicky načíst velký databázový soubor pomáhá snižovat dobu trvání |

procesu načítání. Proto to zvyšuje přínos používání archivu HMS a podporu dynamického načítání. Komponenta |

BRMS Advanced Feature umožňuje archivační funkce pro databázové soubory, proudové soubory a dokumenty podle |

frekvence používání, limitu nečinnosti, velikosti objektu nebo prahových hodnot diskového prostoru. |

Produkt BRMS poskytuje tradiční znakově orientované rozhraní a grafické uživatelské rozhraní (GUI), které je k dispozici jako plug-in v aplikaci iSeries Navigator. Tato rozhraní se vzájemně nevylučují. Můžete si vybrat obě rozhraní, a pak používat znakově orientované rozhraní pro jedny úlohy a BRMS plug-in pro jiné, nebo si můžete zvolit, že budete používat jen jedno z těchto rozhraní. Mezi těmito BRMS rozhraními jsou však rozdíly a měli byste o nich vědět.

**Důležité:** Produkt BRMS není náhradou za strategii zálohování, obnovy a správy médií - je to nástroj, který můžete použít k implementaci své strategie. Než začnete provádět zálohy pomocí produktu BRMS nebo pomocí jiného produktu, měli byste si naplánovat svou strategii zálohování a obnovy.

#### **Související informace**

Naplánujte si svou strategii zálohování a obnovy

Produkt BRMS (Backup, Recovery and Media Services) pro systém iSeries

#### <span id="page-7-0"></span>**Co je nového v V5R4** |

Verze V5R4 plug-inu iSeries Navigator pro produkt BRMS (Backup, Recovery and Media Services) pro operační systém i5/OS obsahuje různé nové funkce a vylepšení. | |

### **Funkční vylepšení** |

Vylepšení verze 5 vydání 4 (V5R4) produktu BRMS (Backup, Recovery, and Media Services) obsahuje: |

| · podporu virtuálních médií

| | | | | | | | | | | | | | | | | | | | | | | | | | |

- | schopnost vytvářet a spravovat zásady archivace
- | · schopnost spravovat informace o společné diskové oblasti uložené v produktu BRMS
- | · schopnost spravovat zásobníky médií a společné oblasti zásobníků
- | · vylepšenou správu serveru Tivoli Storage Manager (TSM)
- v vylepšení výkonu průvodce obnovou  $\perp$
- | · vlastnosti zásady zálohování jsou vylepšeny tak, že byly přidány následující atributy:

### **Ukončovací program po uložení položky**

Umožňuje vám uvést ukončovací program, který se spustí po uložení položky nebo po pokusu o uložení položky. Ukončovací program můžete používat jako součást svých procedur pro obnovu po chybě, abyste zjistili, proč uložení nějaké položky selhalo.

### **Zálohovací seznam chybějících objektů**

Můžete spravovat seznam objektů, které nebylo možné uložit kvůli chybě. Jestliže se objekt momentálně používá, uložení se nezdaří. Tento objekt se přidá do zálohovacího seznamu chybějících objektů, aby bylo možné uložení provést později.

#### **Označení uložených položek pro duplikaci**

Umožňuje vám snadno vytvořit více kopií zálohované položky, aby bylo možné ji odeslat k uložení mimo pracoviště.

#### **Vynucení úplného zálohování**

Umožňuje vám zadat, aby se po uplynutí určitého počtu dní od posledního úplného zálohování spustilo úplné zálohování.

v Vlastnosti globální zásady zálohování jsou vylepšeny tak, že byly přidány následující atributy:

### **Protokolování a filtrování zpráv**

Umožňuje vám přidávat identifikátory zpráv protokolu do seznamu zpráv, které nechcete zaznamenávat do protokolu BRMS.

### **Distribuce zpráv**

Umožňuje vám přidávat identifikátory zpráv protokolu do seznamu zpráv, které chcete elektronicky distribuovat do mobilního telefonu, pageru nebo internetové poštovní schránky.

### **Interval oznámení režimu offline**

Určuje, jak často chcete, aby vás aktuální systém informoval o tom, že nemůže komunikovat s jiným systémem v síti.

### **Spouštěná rozhraní při vyhrazeném stavu sítě**

Umožňuje vám definovat určitá rozhraní, která má produkt BRMS spouštět, když je síť ve vyhrazeném stavu, aby bylo možné provést síťové operace BRMS.

### **Vylepšení informací**

|

Ve verzi V5R4 bylo do tématu BRMS (Backup Recovery and Media Services) přidáno několik stran, které pojednávají | o tom, jak používat novou funkci a přidaný a vylepšený existující scenář a informace o úlohách. Kromě toho byla | významně aktualizována a vylepšena online nápověda. Kniha *Backup Recovery and Media Services (BRMS) for i5/OS* | (SC41-5345-05) byla také aktualizována pro uživatele znakově orientovaného rozhraní s těmito novými vylepšenými | funkcemi. |

### <span id="page-8-0"></span>**Jak zjistit, co je nové nebo změněné** |

- Chcete-li zjistit, kde byly provedeny technické změny, toto jsou grafické konvence: |
- | Symbol > označuje, kde začínají nové nebo změněné informace.
- | Symbol « označuje, kde končí nové nebo změněné informace.
- Chcete-li zjistit více o tom, co je nového nebo jaké jsou změny v tomto vydání, viz téma Sdělení pro uživatele. |

## **Tisknutelný soubor PDF**

Zde si můžete zobrazit a vytisknout soubor PDF s těmito informacemi.

Chcete-li zobrazit nebo stáhnout verzi PDF tohoto dokumentu, vyberte odkaz Backup, [Recovery](rzai8.pdf) and Media Service

 $(a\sin 584 \text{ KB})$ .

### **Uložení souborů PDF**

Jak uložit soubor PDF na pracovní stanici pro prohlížení nebo pro tisk:

- 1. Klepněte pravým tlačítkem myši na prohlížeč (klepněte pravým tlačítkem na odkaz nahoře).
- 2. Klepněte na volbu, při které se PDF uloží lokálně.
- 3. Přejděte na adresář, do kterého chcete uložit soubor PDF.
- 4. Klepněte na **Uložit**.

|

### **Stažení programu Acrobat Reader**

K prohlížení a pro tisk těchto souborů PDF poutřebujete aplikaci Acrobat Reader. Bezplatnou kopii si můžete stáhnout |

| z [webové](http://www.adobe.com/products/acrobat/readstep.html) stránky Adobe (www.adobe.com/products/acrobat/readstep.html)  $\blacktriangleright$ .

# **Výhody používání produktu BRMS**

Produkt BRMS (Backup, Recovery and Media Services) nabízí robustní a snadno použitelné grafické uživatelské rozhraní k provádění operací ukládání a obnovy a pro správu médií.

V systému i5/OS je několik způsobů, jak provádět operace zálohování a obnovy. Můžete používat původní příkazy save |

a restore, nabídku Uložit nebo můžete vytvořit CL programy. Produkt BRMS však nabízí mnohem dynamičtější řešení, |

které neuspokojí pouze vaši potřebu zálohování a obnovy, ale také poskytne snazší správu médií a archivační |

schopnosti pro zřídka používané objekty. Produkt BRMS nabízí následující přidané funkce, které nemají tato jiná řešení pro zálohování: | |

#### **Robustní grafické uživatelské rozhraní**

BRMS grafické uživatelské rozhraní se dodává jako plug-in do aplikace iSeries™ Navigator. Rozhraní BRMS nabízí podrobněji členěné zálohování jedotlivých souborů a adresářů, schopnost vytvářet zásady pro řízení archivace a zálohování na vašem systému, funkci snadného dotazování na historii ukládání pro snadné vyhledání položek k obnově, a snadnou, efektivní zásadu pro správu médií a zařízení, která se používají pro operace ukládání BRMS.

#### **Přizpůsobené operace ukládání**

Produkt BRMS se dodává s několika standardními zásadami, které uspokojí vaše základní potřeby, ale můžete si také vytvořit vlastní zásady, které ukládají data podle specifických potřeb vaší firmy. Máte volby pro vytváření zásad archivace, které nabízejí systematický způsob ukládání zřídka používaných objektů na média, aby se uvolnil prostor na systému, a zásady zálohování, při nichž se provádějí operace zálohování dat, která jsou kritická pro váš každodenní provoz. Můžete si také zvolit, že budete zálohovat jednotlivé soubory nebo adresáře nebo provádět přírůstkové zálohování a online zálohování serverů Lotus, které jsou stále aktivní.

#### <span id="page-9-0"></span>**Online a přírůstkové ukládání serveru Lotus**

Aplikace BRMS vám umožňuje ukládat servery Lotus, když jsou aktivní. Můžete snadno definovat položky, které chcete z operace ukládání vynechat.

#### **Rozšířená funkce ukládání-když-je-aktivní**

Produkt BRMS vám umožňuje používat server během celého procesu ukládání nebo během jeho části, což vám může pomoci snížit nebo odstranit prostoje pro určité operace ukládání.

#### **Podpora paralelního ukládání a obnovy**

Produkt BRMS nabízí schopnost ukládat knihovny a objekty do více zařízení najednou. Takto můžete používat až 32 zařízení.

#### **Síťová funkce**

Umístěním více systémů do sítě BRMS můžete sdílet zásady BRMS, informace o médiích a umístění datových úložišť v celé síti. To vám umožňuje jednotně spravovat ukládání a obnovu v rámci všech vašich systémů.

#### **Správa médií a zařízení**

Produkt BRMS vám umožňuje uchovávat soupis vašich médií a evidovat vše, co je na nich. Při provádění zálohování vás produkt BRMS bude informovat o tom, jaké pásky použít, abyste se nemuseli obávat, že přepíšete aktivní data. Kromě toho můžete spravovat zařízení, například servery Tivoli Storage Manager (TSM) tak, aby se na ně ukládala vaše uložená data.

#### **Podrobný návod na nápravu po zhroucení systému**

Po každém zálohování si můžete vytisknout zprávu pro nápravu po zhroucení systému, která vás provede obnovou vašeho systému. Dokonce v ní najdete, jaká média použít k obnově určité části systému. **Poznámka:** Po každém plánovaném zálohování se doporučuje, abyste si vytiskli zprávu pro nápravu po zhroucení systému. V případě neplánovaného výpadku systému vám tato zpráva pomůže při obnově celého vašeho systému.

#### **Související pojmy**

"Online [zálohování](#page-28-0) serverů Lotus" na stránce 23

Produkt BRMS (Backup, Recovery and Media Services) podporuje online zálohování serverových databází Lotus (například Domino a Quickplace). **Online zálohování** je zálohování prováděné v době, kdy je databáze serveru Lotus používána. V tomto případě neexistují žádné synchronizační body pro ukládání dat za chodu. Můžete řídit své online zálohování na páskovou jednotku, do knihovny médií, do souboru nebo do serveru Tivoli Storage Manager.

#### **Související úlohy**

"Práce s médii" na [stránce](#page-32-0) 27

Po přidání médií do soupisu produktu BRMS můžete tato média prohlížet podle zadaných kritériích, jako je například jméno nosiče, stav, společná oblast médií nebo datum platnosti.

#### "Tisk zprávy pro [obnovu"](#page-30-0) na stránce 25

Při zálohování systému prostřednictvím produktu BRMS jsou do historie ukládání pro každou zálohovanou položku zaznamenávány informace. Tyto informace v historii ukládání slouží k vytvoření **obnovovací sestavy**, která vás provede plnou obnovou systému. V případě selhání systému nebo v případě živelní pohromy, lze obnovovací sestavu použít k obnovení systému do stavu před selháním.

#### "Vytvoření zásady [zálohování"](#page-26-0) na stránce 21

K vytvoření nové zásady zálohování můžete použít Průvodce **Nová zásada zálohování** v iSeries.

### **Rozdíly rozhraní BRMS** |

Zálohování, operace obnovy a média můžete spravovat aplikací BRMS, a to buď pomocí plug-inu BRMS do aplikace | l iSeries Navigator, nebo prostřednictvím znakově orientovaného rozhraní. Jestliže jste v minulosti používali znakově orientované rozhraní a chcete použít plug-in BRMS, měli byste pamatovat na rozdíly mezi těmito dvěma rozhraními. |

### **Rozdíly v terminologii** |

Následující tabulka popisuje rozdíly terminologie, které existují v každém rozhraní a v definicích těchto termínů. |

*Tabulka 1. Rozdíly v terminologii mezi plug-inem BRMS a znakově orientovaným rozhraním.* |

| BRMS plug-in pro aplikaci iSeries | Znakově orientované rozhraní             | <b>Definice</b>                                                                                                    |
|-----------------------------------|------------------------------------------|----------------------------------------------------------------------------------------------------|
| <b>Navigator</b>                  |                                          |                                                                                                    |
| Zásada zálohování                 | Skupina řízení zálohování a zásada médií | Zásada zálohování je kombinace atributů<br>skupiny řízení zálohování a zásady<br>zálohování ve znakově orientovaném<br>rozhraní. Obě tyto funkce řídí jak, kdy a<br>kam se záloha provádí. |
| Ukládání pouze při změně          | Nepřírůstkové kumulativní zálohování     | Ukládá pouze ty položky, které se změnily<br>od posledního úplného uložení.                                                                                                    |
| Společná oblast médií             | Třída médií                              | Rozdělení médií do skupin podle<br>podobných vlastností, například hustoty<br>nebo kapacity.                                                                                               |
| Společná oblast disků             | Společná oblast pomocné paměti           | Softwarově definovaná skupina diskových<br>paměťových jednotek na systému.                                                                                                    |
| Skupina společných oblastí disků  | Třída společné oblasti pomocné paměti    | Skupina společných oblastí pomocné<br>paměti, které jsou organizovány za<br>podobným účelem.                                                                                               |
| Společná oblast zásobníků         | Třída zásobníků                          | Seskupení podobných typů zásobníků, v<br>nichž jsou podobné datové nosiče médií.                                                                                                    |

#### **Rozdíly kompatibility** |

Jestliže momentálně používáte řídicí skupiny znakově orientovaného rozhraní a tyto skupiny se neodkazují na systémovou zásadu (\*SYSPCY), archivní zásadu (\*ARCPCY), zálohovací zásadu (\*BKUPCY) a nesdílejí zásady médií mezi řídicími skupinami, pak použití plug-inu BRMS by nemělo mít žádný fukční dopad na vaše znakově orientované řídicí skupiny. Pokud to tak není, přečtěte si následující informace: | | | |

| Zálohovací a archivační zásady vytvořené plug-inem BRMS lze prohlížet a spouštět ze znakově orientovaného | rozhraní. Také řídicí skupiny vytvořené ze znakově orientovaného rozhraní lze prohlížet a upravovat pomocí vlastností zálohování a archivace plug-inem BRMS. Uživateli bude předložena zpráva, jakmile se řídicí skupina vytvořená nebo | | upravená znakově orientovaným rozhraním bude snažit změnit plug-inem BRMS; uživatel bude mít příležitost operaci zrušit nebo v ní pokračovat. Avšak změna řídicích skupin vytvořených na znakově orientovaném rozhraní plug-inem | BRMS se nedoporučuje, pokud neporozumíte následujícímu:  $\mathbf{L}$ |

- Zásady zálohování a archivace plug-inem BRMS jsou vytvořeny tak, že jsou vzájemně nezávislé. Jestliže tedy provedete změnu jedné zásady, neovlivní to ostatní zásady. K zajištění této nezávislosti se u řídicích skupin aktualizovaných plug-inem BRMS odstraní všechny odkazy na systémovou zásadu (\*SYSPCY), archivační zásadu (\*ARCPCY) a zálohovací zásadu (\*BKUPCY) znakově orientovaného rozhraní. Tyto odkazy se analyzují a nahradí skutečnými hodnotami, jakmile bude zálohovací zásada uložena plug-inem BRMS. Archivační zásada, zálohovací zásada ani systémová zásada nemá vliv na zálohovací nebo archivační zásady vytvořené nebo upravené plug-inem BRMS. Výjimkou z tohoto pravidla jsou síťové funkce, výjimky odhlášení a mechanismy kontroly podsystémů v systémové zásadě, které plug-in BRMS používá. | | | | | | | |
- v Plug-in BRMS skrývá zásadu médií před uživatelem (neexistuje žádná funkce BRMS k zobrazení nebo upravení zásad médií). Atributy zásady médií se nepřímo zobrazují a lze je upravit pomocí vlastností zásady zálohování a archivace. Jak bylo uvedeno dříve, zásady zálohování a archivace v plug-inu BRMS jsou vytvořeny tak, aby byly vzájemně nezávislé. Aby to bylo zajištěno, plug-in BRMS vytvoří novou zásadu médií založenou na momentálně používané zásadě, jestliže upravovaná řídicí skupina obsahuje zásadu médií, kterou používají jiné řídicí skupiny, nebo jestliže to je dodaná zásada médií BRMS. Jestliže se vytvoří nová zásada médií, řídicí skupina se změní tak, | | | | | |
- aby používala novou zásadu. |
- <span id="page-11-0"></span>v Když pomocí plug-inu BRMS vytvoříte novou zásadu zálohování nebo archivace, bude používat novou zásadu médií, která se vytvoří dynamicky. |
- 1 · Změny provedené v jiných zásadách nedodaných od IBM se v plug-inu BRMS projeví.
- **Související informace** |
- Produkt BRMS (Backup, Recovery and Media Services) pro systém iSeries |
- Produkt BRMS (Backup, Recovery and Media [Services\):](http://www-1.ibm.com/servers/eserver/iseries/service/brms/pluginfaq.htm) Často kladené otázky |

# **Instalace produktu BRMS**

S plug-inen BRMS (Backup, Recovery and Media Services) můžete pracovat v prostředí aplikace iSeries, abyste mohli konfigurovat a spravovat své operace ukládání na systému.

Produkt BRMS je program typu plug-in pro produkt iSeries Navigator, který představuje grafické rozhraní serveru iSeries. **Plug-in** je program, který se vytváří odděleně od produktu iSeries Navigator, ale po instalaci vypadá a chová se jako ostatní části programu iSeries Navigator.

# **Požadavky produktu BRMS na hardware a software**

Než nainstalujete plug-in BRMS do aplikace iSeries Navigator, měli byste zajistit, aby váš server iSeries a klient vyhovovaly potřebným požadavkům.

### **Požadavky na server iSeries**

- v i5/OS verze 5 vydání 4 (5722-SS1) nebo novější
	- Produkt BRMS (Backup, Recovery and Media Services, 5722-BR1 \*BASE)
	- v rozšíření pro paměť a média (5722-SS1 volba 18)
	- Produkt IBM iSeries Access for Windows (5722-XE1) a server iSeries Navigator

### **Volitelné instalovatelné funkce pro BRMS**

Kromě požadavku na iSeries se můžete také rozhodnout, že budete instalovat volitelné funkce BRMS, které nabízejí další funkce. Tyto nové funkce si můžete také zakoupit odděleně.

- 1 BRMS -- komponenta Network (5722-BR1 volba 1)
	- BRMS -- komponenta Advanced (5722-BR1 volba 2)
	- v Rozhraní API Tivoli Storage Manager (5733-197 \*BASE)

**Poznámka:** Tato volba se požaduje, jestliže plánujete použít servery TSM.

### **Požadavky na vaše PC**

- Procesor: alespoň 850 MHz.
- Paměť: doporučuje se 512 MB pro všechny platformy.
- v Monitor: minimální rozlišení 800 x 600. Máte-li potíže při čtení písem na některých panelech, použijte rozlišení 1024 x 768 nebo vyšší.
- v Operační systém: Microsoft Windows 2000, Microsoft Windows NT 4.0 se servisním balíkem Microsoft 5 nebo nověším, Microsoft Windows XP, Microsoft Windows Server 2003 a novější
- v IBM iSeries Access pro Windows s instalovaným iSeries Navigator

#### **Související úlohy**

"Instalace plug-inu BRMS pro aplikaci iSeries [Navigator"](#page-12-0) na stránce 7 Plug-in BRMS (Backup, Recovery and Media Services) můžete instalovat do prostředí iSeries, abyste mohli konfigurovat a spravovat své operace ukládání na systému.

# <span id="page-12-0"></span>**Instalace plug-inu BRMS pro aplikaci iSeries Navigator**

Plug-in BRMS (Backup, Recovery and Media Services) můžete instalovat do prostředí iSeries, abyste mohli konfigurovat a spravovat své operace ukládání na systému.

Než nainstalujete aplikaci BRMS, měli byste nejprve ověřit, že váš server iSeries a PC vyhovují hardwarovým a |

softwarovým požadavkům. Po nainstalování veškerého předem požadovaného softwaru a dalších volitelných částí, | které chcete, můžete instalovat BRMS plug-in do produktu iSeries Navigator: |

- 1. V prostředí produktu iSeries Navigator klepněte pravým tlačítkem myši na volbu **Připojení** a vyberte **Volby**
- **instalace** → **Instalace plug-in**. 2. V dialogovém okně Instalace plug-in vyberte server, ze kterého chcete plug-in instalovat (musí se jednat o server, na kterém je nainstalován produkt BR1), a klepněte na tlačítko **OK**.
- 3. Do panelu Heslo zadejte jméno a heslo svého uživatelského profilu i5/OS a klepněte na **OK**. (Dialogové okno se může dotázat na heslo pro operační systém Windows, avšak je třeba zadat heslo uživatelského profilu v operačním systému i5/OS.)

**Poznámka:** Některé operační systémy Windows mohou vyžadovat, aby heslo pro systém Windows bylo stejné jako heslo uživatelského profilu i5/OS.

- 4. Nyní dojde k hledání programů typu plug-in ve vybraném systému. Po zobrazení dialogového okna Výběr plug-in, zaškrtněte políčko BRMS a klepněte na tlačítko **Další**.
- 5. Při prvním použití produktu iSeries Navigator po instalaci programu typu plug-in se zobrazí okno hledání iSeries Navigator. Klepněte na tlačítko **Skenovat ihned**. Pokud na toto tlačítko neklepnete, plug-in, který byl právě nainstalován, se v produktu iSeries Navigator nezobrazí.

#### **Související pojmy**

["Požadavky](#page-11-0) produktu BRMS na hardware a software" na stránce 6 Než nainstalujete plug-in BRMS do aplikace iSeries Navigator, měli byste zajistit, aby váš server iSeries a klient vyhovovaly potřebným požadavkům.

# **Odinstalování produktu BRMS**

Možná budete muset odinstalovat plug-in BRMS z aplikace iSeries Navigator.

Při odinstalování produktu BRMS postupujte takto:

- 1. Přejděte do adresáře iSeries Access for Windows na svém počítači a poklepejte na volbu **Výběrová instalace**.
- 2. V dialogovém okně Výběrová instalace klepněte na tlačítko **Další**.
- 3. Na panelu Volby výběrové instalace vyberte volbu **Ignorovat, chci pouze odinstalovat komponenty.**
- 4. Na panelu Výběr komponent zrušte výběr políčka **BRMS**.
- 5. Na panelu Výběr komponent klepněte na tlačítko **Další**. Produkt BRMS by měl být na panelu Začít kopírovat soubory uveden v seznamu odstraňovaných komponent.
- 6. Počkejte, až program dokončí odstraňování souborů.
- 7. Na panelu Začít kopírovat soubory klepněte na tlačítko **Další**.
- 8. Na panelu Instalace dokončena klepněte na tlačítko **Dokončit**.

# **Přechod na BRMS**

Jestliže už pro své zálohování používáte produkt Operational Assistant nebo iSeries Navigator Backup a chcete přejít na produkt BRMS, protože nabízí určité výhody, můžete snadno migrovat svou zálohovací strategii do produktu BRMS.

### **Krok 1: Přidání médií**

Jednou z velkých výhod produktu BRMS je to, že sám spravuje média. Proto před tím, než ho začnete používat pro zálohování, musíte přidat média do soupisu médií produktu BRMS. Průvodce **Add Media** vám umožňuje přidávat

média pro zálohování do společné oblasti médií, která se již používá v aplikaci BRMS (Backup, Recovery and Media Services). Také vám umožňuje připravit média pro použití. Chcete-li přidat média, proveďte následující kroky:

- 1. V aplikaci iSeries Navigator rozbalte položku Připojení (nebo vaše aktivní prostředí).
- 2. Rozbalte volbu systému, ve kterém je nainstalovaný produkt BRMS.
- 3. Rozbalte volbu **BRMS** → **Media**.
- 4. Pravým tlačítkem klepněte na volbu **Tape Volumes** a vyberte **Add**.
- 5. Chcete-li přidat média do aplikace BRMS, postupujte podle pokynů od průvodce.

### **Krok 2: Příprava zásad zálohování**

Produkty Operational Assistant a iSeries Navigator Backup umožňují vytvořit tři zásady: jednu pro denní, jednu pro týdenní a jednu pro měsíční zálohování. V produktu iSeries Navigator Backup jsou pro všechny tři zásady nastaveny předvolené hodnoty. Pomocí následujících informací můžete nastavit produkt BRMS tak, aby emuloval předvolené hodnoty z produktu iSeries Navigator Backup:

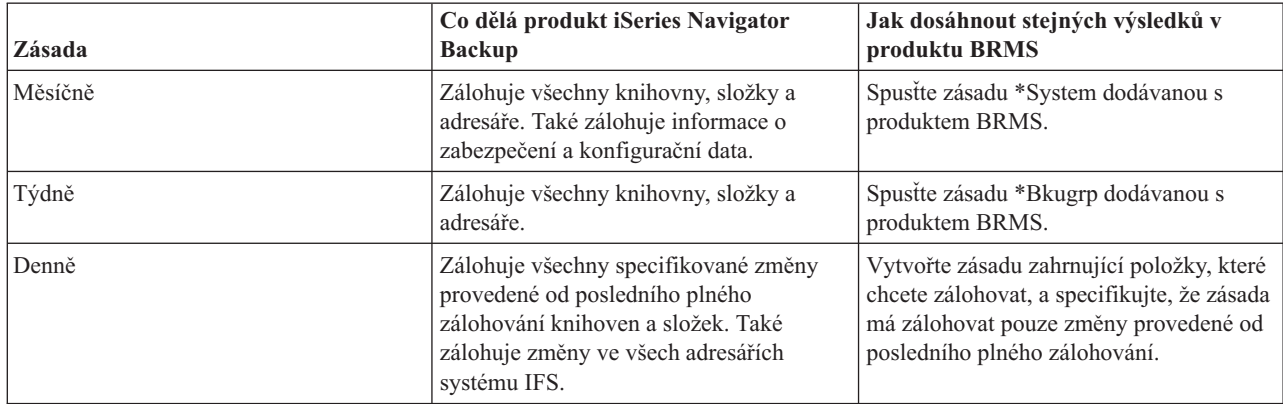

V produktu Operational Assistant neexistují žádné předvolené hodnoty pro žádnou ze zmíněných zásad. Pomocí následujících informací můžete nastavit produkt BRMS tak, aby emuloval volby z produktu Operational Assistant:

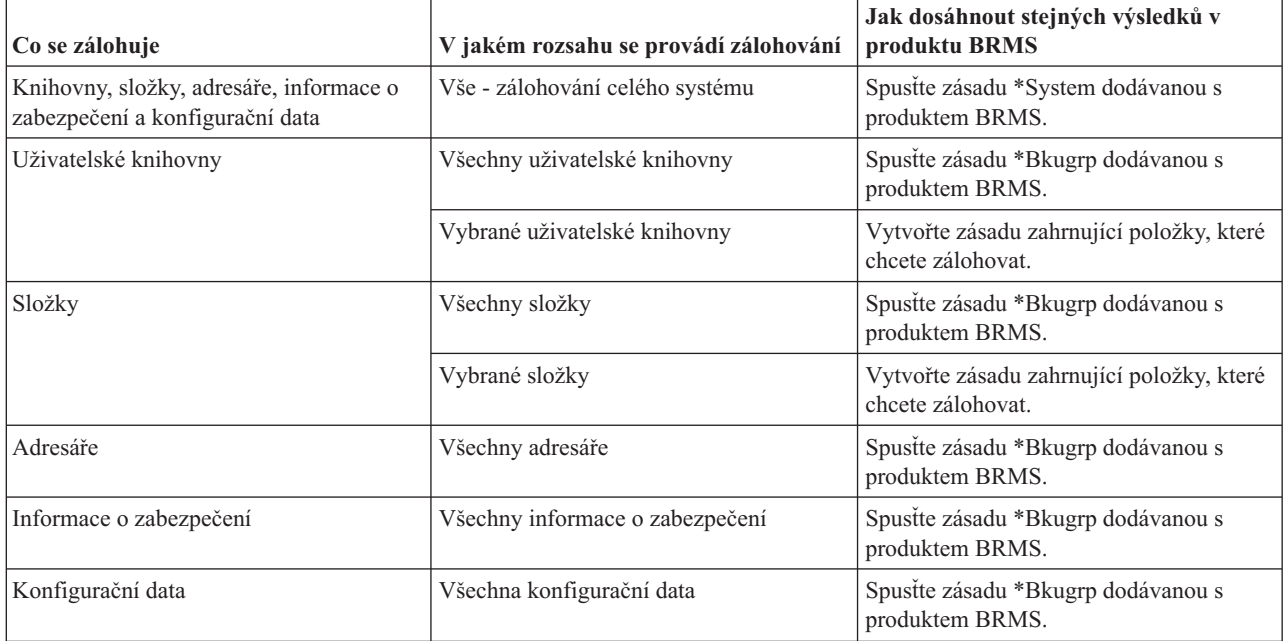

### <span id="page-14-0"></span>**Krok 3: Naplánujte zásadu zálohování ke spuštění**

Když používáte produkt BRMS, můžete provádět zálohování, obnovu a přesun médií bez obsluhy. Každou sobotu v noci máte například k dispozici ukládací okno, kdy provádíte plné zálohování systému. Pomocí produktu BRMS můžete plné zálohování systému naplánovat na sobotní noc, ale během zálohování nemusíte být na pracovišti. Po dokončení práce s **Průvodcem novou zásadou zálohování** máte možnost naplánovat zálohování. Chcete-li naplánovat spuštění zásady zálohování v jinou dobu než ihned po vytvoření, postupujte takto:

- 1. V aplikaci iSeries Navigator rozbalte položku **BRMS**.
- 2. Rozbalte volbu **Backup Policies**.
- 3. Pravým tlačítkem klepněte na jméno zásady a pak označte **Schedule**.

Při plánování spuštění zásady si musíte uvědomit, že se budou zálohovat pouze ty položky, jejichž zálohování bylo naplánováno na stejný den jako spuštění zásady. Máte například zásadu zálohování, která zahrnuje knihovnu MYLIB. Ve vlastnostech zásady jste zálohování knihovny MYLIB naplánovali na každý čtvrtek. Naplánujete-li spuštění zásady na čtvrtek, knihovna bude zálohována. Pokud spuštění zásady naplánujete na libovolný jiný den, knihovna zálohována nebude.

Dále si také musíte uvědomit, že spuštění některých operací (jako je plné zálohování systému) vyžaduje přepnutí systému do stavu omezení. V produktu BRMS vám interaktivní monitor konzole umožňuje spustit zálohovací úlohu (ať už přímo, nebo dle plánu) v interaktivní relaci spuštěné na systémové konzoli. Systémový operátor může použít interaktivní relaci systémové konzole ke sledování postupu zálohování a může pomocí ní reagovat na požadavky na nasazení pásky. Při plánování zálohování pomocí interaktivního monitoru konzole se zobrazí instrukce, jak spustit monitor konzole.

Pokud jste se rozhodli, že nebudete používat interaktivní monitor konzole a zároveň na pracovišti nebude nikdo, kdo by při běhu zálohování prováděl příkazy, pak musíte zajistit, aby zálohování mohlo běžet bez obsluhy. Zálohování ve stavu omezení bez použití interaktivního monitoru konzole může být také naplánováno, pokud ho lze spustit bez obsluhy.

**Poznámka:** Kromě plánování zásad zálohování můžete také naplánovat obnovu položek, uvolnění médií a přesunutí médií.

#### **Související pojmy**

"Výhody [používání](#page-8-0) produktu BRMS" na stránce 3

Produkt BRMS (Backup, Recovery and Media Services) nabízí robustní a snadno použitelné grafické uživatelské rozhraní k provádění operací ukládání a obnovy a pro správu médií.

["Rozdíly](#page-9-0) rozhraní BRMS" na stránce 4

Zálohování, operace obnovy a média můžete spravovat aplikací BRMS, a to buď pomocí plug-inu BRMS do aplikace iSeries Navigator, nebo prostřednictvím znakově orientovaného rozhraní. Jestliže jste v minulosti používali znakově orientované rozhraní a chcete použít plug-in BRMS, měli byste pamatovat na rozdíly mezi těmito dvěma rozhraními.

# **Scénář: Jak jedna firma používá produkt BRMS**

JKL Toy Company, smyšlená firma, používá produkt BRMS (Backup, Recovery and Media Services) k provádění operací zálohování a obnovy na třech svých serverech. Tyto příklady můžete použít pro vytvoření svých vlastních zálohovacích zásad a strategie správy médií s produktem BRMS.

Administrátorka systému Sharon Jonesová je ve firmě JKL Toy Company odpovědná za zálohování všech dat a za to, že v případě zhroucení nebo selhání systému lze systém obnovit. Zde je uveden plánek sítě společnosti JKL:

<span id="page-15-0"></span>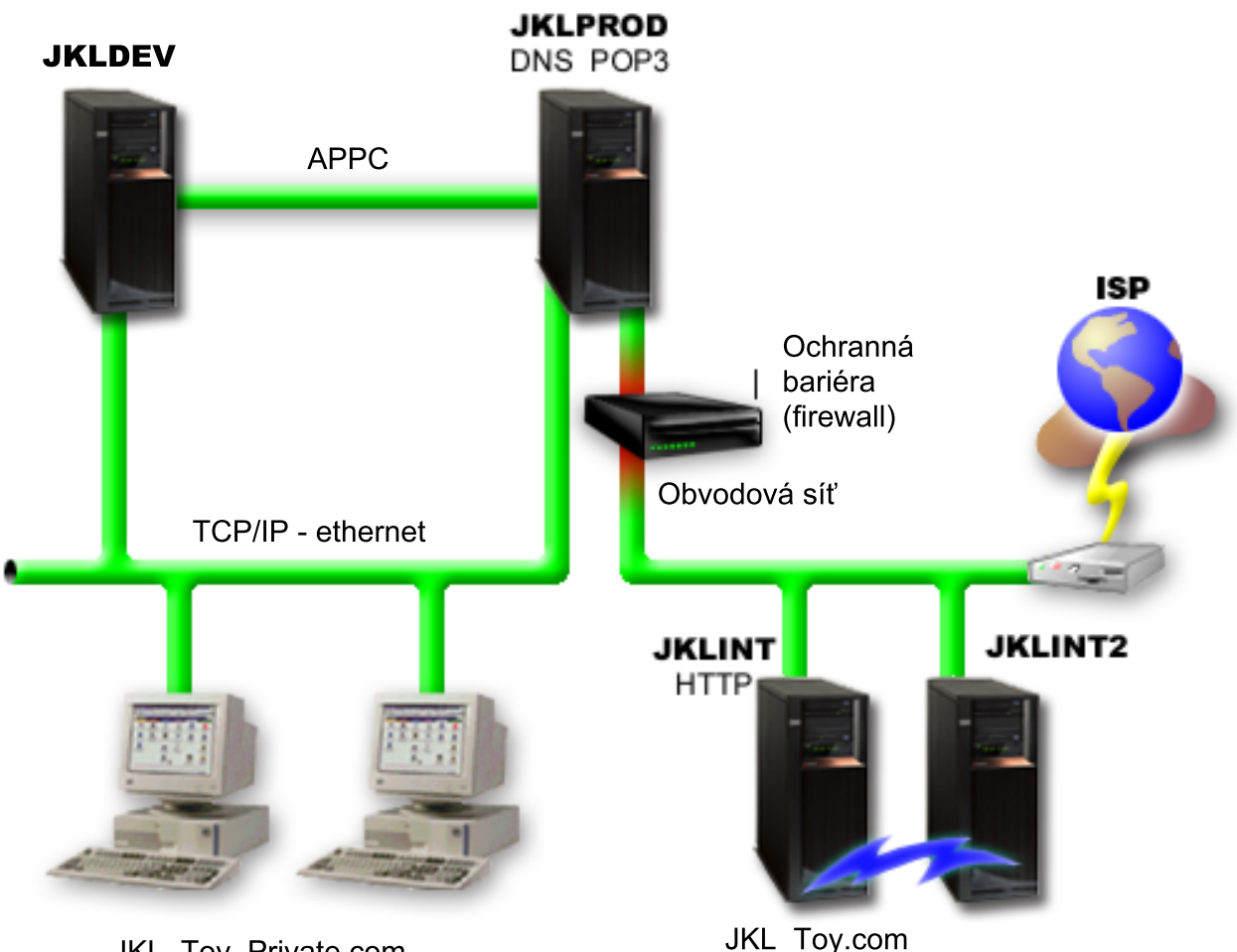

JKL Toy Private.com

Firma JKL má čtyři servery iSeries, každý pro jiný účel a s jinými požadavky na zálohování, obnovu a dostupnost. Níže je uveden jejich popis:

- v Server JKLDEV slouží pro vývoj a je využíván zejména o pracovních dnech v denní době. Některé vývojové činnosti však probíhají i ve večerních hodinách a o víkendech.
- v Server JKLPROD slouží pro objednávky zákazníků a jsou zde nainstalovány komerční aplikace (řízení zásob, objednávky zákazníků, smlouvy a ceníky, účty pohledávek).
- v Servery JKLINT a JKLINT2 jsou používány pro webové stránky firmy JKL a pro elektronickou poštu.

Administrátorka věnovala počátečnímu naplánování strategie zálohování dle potřeb firmy JKL značný čas. Při této činnosti musela odpovědět na následující otázky:

- Jaké náklady pro firmu JKL vyvolá zhroucení systému?
- Jaké jsou požadavky na dostupnost u jednotlivých systémů?
- v Jaká je u jednotlivých systémů délka zálohování?
- v Která data je třeba zálohovat a jak často?

**Související informace**

JKL Toy Company

Plánování strategie zálohování a obnovy

# **Scénář: Vlastnosti globální zásady**

Sharon chce zadat globální vlastnosti, které budou řídit fungování produktu BRMS v daném prostředí.

<span id="page-16-0"></span>Když chce přistoupit k těmto nastavením, vybere v prostředí produktu iSeries Navigator volbu **BRMS** a klepne na **Vlastnosti globální zásady**. Nejprve chce zajistit, aby byl server během probíhajícího zálohování dostupný. Klepne na kartu Výjimky odhlášení a zadá uživatelské jméno správce systému.

Poté chce upravit způsob, jakým s ní bude produkt BRMS komunikovat během zpracování. Chce vidět zprávy o abnormálním ukončení programu či funkce, ale nezajímají ji zprávy, které mají čistě informativní charakter. Klepne na kartu Oznámení a zadá požadovaná nastavení.

#### **Související pojmy**

"Zadání [vlastností](#page-25-0) globální zásady" na stránce 20

Zde najdete informace o použití vlastností globální zásady k určení, jakým způsobem budou na serveru probíhat operace produktu BRMS.

# **Scénář: Zálohování pomocí produktu BRMS**

Sharon při vytváření plánu zálohování brala v úvahu účel, pracovní zátěž a požadavky na dostupnost jednotlivých serverů.

Také pečlivě naplánovala, jak média použitá pro jednotlivé zálohy budou přesunována mimo pracoviště a zpět. Její strategie je zobrazena na následujícím plánku sítě firmy JKL. Chcete-li zobrazit strategii zálohování určitého serveru, klepněte na jeho obrázek.

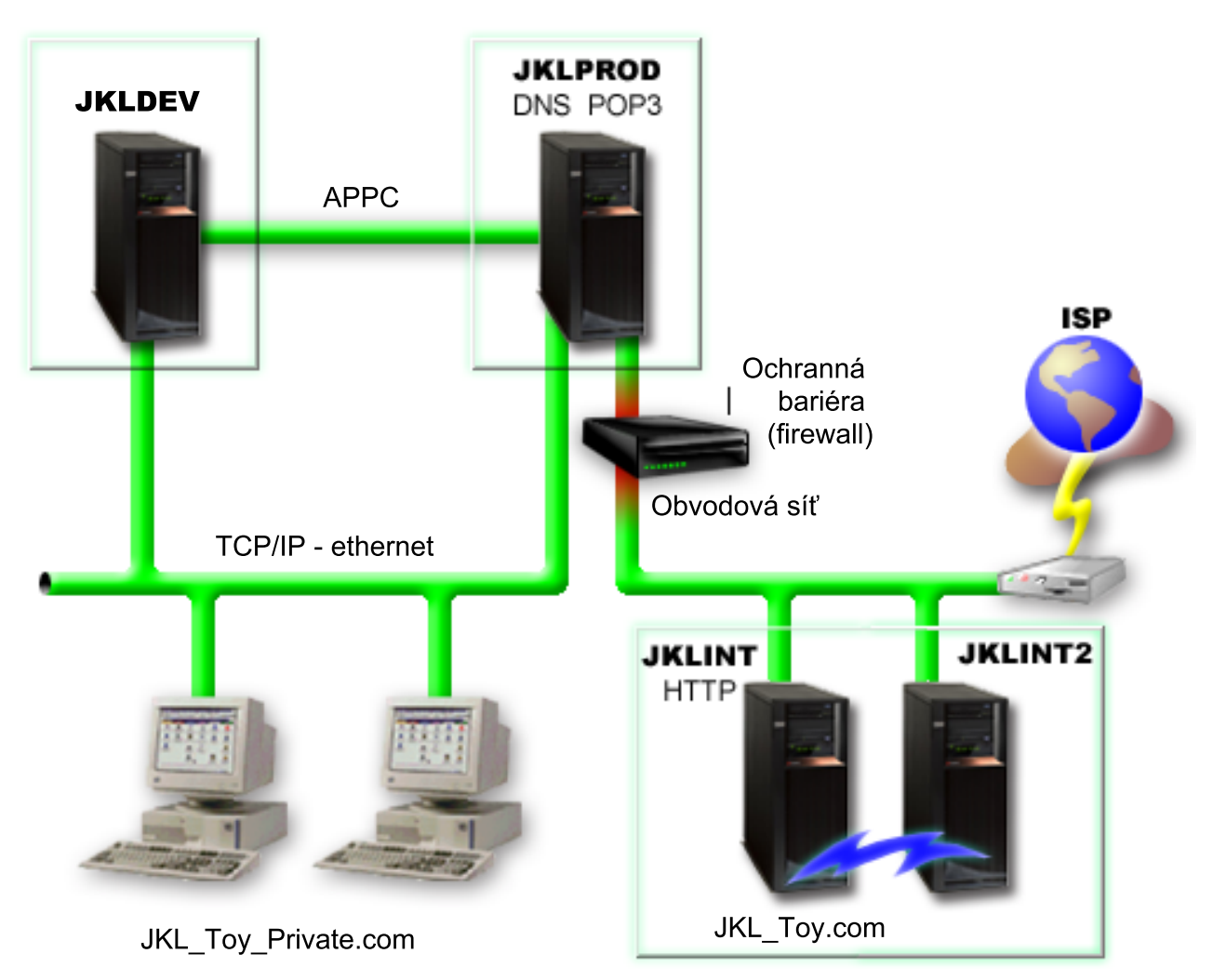

Po vytvoření strategie zálohování pro každý jednotlivý server (JKLPROD, JKLDEV a JKLINT) se Sharon musela rozhodnout, jak často střídat zálohovací média a jak často je přesunovat mimo pracoviště k bezpečnému uložení.

### **Související úlohy**

"Vytvoření zásady [zálohování"](#page-26-0) na stránce 21

K vytvoření nové zásady zálohování můžete použít Průvodce **Nová zásada zálohování** v iSeries.

["Vytvoření](#page-33-0) zásady přesunu" na stránce 28

V rámci svého plánu zálohování musíte spravovat ochranu a rotaci médií. Produktem BRMS (Backup, Recovery and Media Services) můžete vytvořit zásady pro přesun pro správu pohybu médií.

#### **Související informace**

Plánování strategie zálohování a obnovy

### **Strategie zálohování serveru JKLDEV**

Server JKLDEV je vývojový systém firmy JKL, který nemusí být permanentně dostupný. Je využíván zejména o pracovních dnech v denní době. Některé vývojové činnosti však probíhají i ve večerních hodinách a o víkendech.

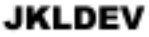

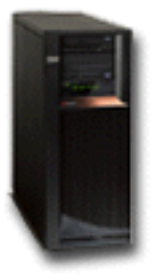

Tento systém lze vypnout a plně zálohovat v noci o víkendech a v noci o pracovních dne lze zálohovat jeho změny.

Sharon použije těmto požadavkům vyhovující zásadu \*System dodávanou s produktem BRMS. Naplánuje, aby se tato zásada spouštěla každou sobotu o půlnoci. Sharon tuto zálohu otestovala a zjistila, že množství zálohovaných dat se vejde na jedinou pásku, takže zálohování může probíhat bez dohledu. Před víkendem musí jen zkontrolovat, zda je páskové zařízení dostupné a zda je v něm vložena páska s prošlou platností.

Sharon dále naplánuje, aby se zásada spouštěla každý pracovní den o půlnoci. Určí, že nastavení zásady bude přepisováno a že se budou kumulativně zálohovat pouze změny, což znamená, že dojde k uložení pouze těch dat, která se od posledního plného zálohování změnila.

#### **Související úlohy**

"Provádění plně [automatizovaného](#page-27-0) zálohování" na stránce 22

V produktu BRMS můžete spustit zálohování systému, aniž byste museli používat interaktivní monitor konzole. Tato vlastnost umožňuje spouštět zálohování systému bez obsluhy.

#### **Strategie zálohování serveru JKLPROD**

Server JKLPROD slouží ve firmě JKL pro objednávky zákazníků a jsou zde nainstalovány komerční aplikace (řízení zásob, objednávky zákazníků, smlouvy a ceníky, účty pohledávek).

### **JKLPROD**

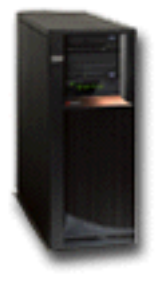

V současné době jsou webové stránky firmy statické, zákazníci zadávají objednávky po telefonu nebo elektronickou poštou. Zákazníci mohou od pondělí do soboty volat od 8:00 do 20:00, mimo tuto dobu mohou objednávky posílat elektronickou poštou.

Informace uložené v tomto systému jsou pro firmu velice důležité, proto je nutné je často zálohovat. Sharon naplánovala na každou sobotní půlnoc plné zálohování systému. K tomuto zálohování použila zásadu \*System dodávanou s produktem BRMS. Jelikož se jedná o velké množství zálohovaných dat, Sharon rozhodla, že zálohování nelze provádět bez obsluhy. Systémový operátor musí být na místě a během zálohování musí vyměnit pásky. Sharon uvažuje o tom, že požádá nadřízeného, aby pořídil páskovou knihovnu. Ta umožní, že operátor nemusí být během plného zálohování systému na pracovišti.

Během pracovních dnů Sharon zálohuje veškerá změněná data pomocí zásady \*Bkugrp dodávané s produktem BRMS. Nastaví zásadu tak, aby přepsala předvolené plné zálohování a provedla přírůstkové zálohování, což znamená, že se každou noc budou zálohovat změny provedené od posledního nočního přírůstkového zálohování.

### **Strategie zálohování serveru JKLINT**

Systém na serveru JKLINT firma JKL používá pro webové stránky a elektronickou poštu. Data v tomto systému jsou sice důležitá, ale mají spíše statický charakter. Uživatelské profily nebo konfigurace se nemění ve velkém rozsahu.

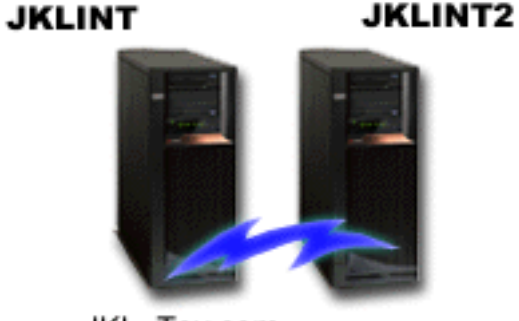

JKL\_Toy.com

K dosažení požadované trvalé dostupnosti důležitých dat v tomto systému firma zřídila stínový systém JKLINT2. Pro kopírování dat ze serveru JKLINT na server JKLINT2 používá replikaci s vysokou dostupností. Při výpadku serveru JKLINT lze přepnout na server JKLINT2.

Server JKLINT nelze nikdy vypnou a plně zálohovat, Sharon proto místo něho zálohuje server JKLINT2, který je replikací serveru JKLINT. Každý víkend provádí plné zálohování serveru JKLINT2 pomocí zásady zálohování \*System dodávané s produktem BRMS. K online zálohování databáze pošty serveru Lotus Notes používá zásadu serveru Lotus (QLTSSVR), zálohování se provádí každou noc kromě noci, kdy probíhá úplné zálohování.

**Další možné nastavení:** Sharon na serverech JKLINT a JKLINT2 prověřovala použití logických částí ke zvýšení zabezpečení systému. Mohli by používat ochrannou bariéru (firewall) k filtraci všeho kromě elektronické pošty na <span id="page-19-0"></span>jedné logické části a všeho kromě webových přenosů na jiné části. Webová logická část tak bude chráněna proti útokům obvykle přicházejícím prostřednictvím elektronické pošty. Toto nastavení by sice zvýšilo zabezpečení, ale zároveň by se také prohloubila složitost sítě. Sharon se proto rozhodla pro výše uvedené jednodušší nastavení.

# **Scénář: Archivování dat**

Sharon Jonesová, která pracuje jako systémový administrátor u firmy JKL Toy Company, chce na média archivovat starší data, která jsou momentálně uložena na jednom ze systémů. Tento příklad můžete použít k plánování a konfiguraci zásad archivace pomocí aplikace BRMS.

### **Situace**

Firma JKL Toy Company ukládá velké množství měsíčních prodejních faktur do účetní databáze na svém systému JKLPROD. Naneštěství však byly tyto záznamy uchovávány na systému několik let a velký objem dat má negativní vliv na výkon aplikace. Firma JKL chce archivovat všechny záznamy, které jsou starší než dva roky. Tato starší data chce firma uložit mimo systémová média, ale chce, aby byla přístupná, pokud to bude nutné. Ačkoli tato data nejsou aktuální, zaměstnanci si občas potřebují prohlédnout platební historii a jiné účetní informace. Uživatelé budou obvykle odpovídat na dotazy zákazníků podle těchto dat, například při ověřování platby nebo adres. Účty, které jsou mladší než dva roky, jsou považovány za aktivní. Data v těchto účtech se aktualizují pravidelně a ukládají se v rámci zásady zálohování pro systém JKLPROD.

Data, která jsou starší než dva roky, chce firma uložit na média, ale chce, aby byla přístupná pro případ potřeby. Pomocí funkce BRMS archiv Sharon naplánuje ukládání těchto měsíčních prodejních záznamů na média WORM (write once, read many) a nastaví kritéria pro druh ukládaných objektů. Naplánuje vytvoření zásady pro archivaci těchto dat.

### **Cíle**

V tomto scénáři má firma JKL Toy Company následující cíle:

- 1. Zvýšit výkon aplikace tím, že odstraní starší data ze systému.
- 2. Umožnit přístup k datům, která byla archivována.

### **Předběžné požadavky a předpoklady**

Tento scénář předpokládá, že před prováděním dalších kroků bylo provedeno a testováno několik předem požadovaných kroků. Předpokládá se, že pro tento scénář byly splněny tyto předběžné požadavky:

Zkontrolujte, zda následující předem požadované produkty máte instalovány na svém serveru:

- $\cdot$  i5/OS verze 5, vydání 4 (5722-SS1)
- v rozšíření pro paměť a média (5722-SS1 volba 18)
- produkt BRMS (Backup, Recovery and Media Services, 5722-BR1 \*BASE)
- v BRMS -- komponenta Network (5722-BR1 volba 1)
- BRMS -- komponenta Advanced (5722-BR1 volba 2)
- IBM<sup>®</sup> iSeries<sup>™</sup> Access for Windows<sup>®</sup> (5722-XE1) a iSeries Navigator
- v Zajistěte, aby na vašem systému byly instalovány poslední opravy PTF

Zkontrolujte, zda následující předem požadované produkty jsou instalovány na klientovi:

- IBM iSeries Access for Windows a iSeries Navigator
- Plug-in BRMS iSeries Navigator

Ujistěte se, že byly dokončeny tyto úlohy plánování:

- v Bylo provedeno a zdokumentováno veškeré plánování zálohování a obnovy.
- v Bylo provedeno a zdokumentováno veškeré plánování ukládání dat.

### **Podrobnosti konfigurace**

### **Příprava médií**

Sharon musí k ukládání informací, které chce archivovat, definovat metodu WORM (write once, read many). Protože informace o faktuře se po uhrazení nemění, Sharon si myslí, že média WORM jsou vhodná. Aktivní a neuhrazené účty budou dále součástí pravidelného zálohování, které se provádí každý týden. Archivovaná data se ukládají jednou, ale je zachován přístup ke čtení. Chcete-li přidat média WORM do aplikace BRMS, proveďte tyto úlohy:

- 1. V aplikaci iSeries Navigator rozbalte položku Připojení (nebo vaše aktivní prostředí).
- 2. Rozbalte volbu **JKLPROD** → **BRMS** → **Media** → **Media Pools** a klepněte pravým tlačítkem na *Qic1000* a vyberte **Properties**.

**Poznámka:** Jméno společné oblasti médií se generuje automaticky na základě hustoty pásky, nebo můžete klepnout pravým tlačítkem na existující společnou oblast médií a vybrat **New based on . . .** , aby se vytvořila nová společná oblast médií.

- 3. Na stránce **Properties** vyberte položku **Write once media**, čímž uvedete, že tato společná oblast médií bude obsahovat média pro jeden zápis.
- 4. Klepněte na tlačítko **OK**.

### **Přidávání médií** |

Když Sharon Jonesová přidávala média, na která se mají uložit její archivovaná data, provedla tyto kroky: |

- 1. V aplikaci iSeries Navigator rozbalte položku Připojení (nebo vaše aktivní prostředí). |
- 2. Rozbalte volbu **JKLPROD** → **BRMS** → **Media** . |
- 3. Pravým tlačítkem klepněte na volbu **Tape Volumes** a vyberte **Add**. |
- 4. Na stránce **Welcome** klepněte na tlačítko **Next**. |
- 5. Na stránce **Select Media Pool** vyberte *Qic1000* a klepněte na **Next**. |
- 6. Na stránce **Add Media--Add Volumes** napište vol1 do pole **Volume name or prefix** a klepněte na položku **Add**. | Tento nosič se použije pro data, která jsou více než dva roky stará. Klepněte na tlačítko **Next**. |
- 7. Na stránce **Add Media--Select Media Storage Location** vyberte položku **Vault** v poli **Location**. Klepněte na | tlačítko **Next**. |
- 8. Na stránce **Add Media--Initialize Volumes** vyberte **Initialize** pro nosič *Vol1* v poli **Volume to initialize**. V poli **Device** vyberte *Tap01* pro *Vol1*. V poli **Media action when done** vyberte položku **Rewind**. Klepněte na tlačítko **Next**. | | |
- 9. Na straně **Add Media--Summary** záznamy ověřte a klepněte na tlačítko **Finish**. |

#### **Vytvoření zásady archivace pro starší data** |

- Když Sharon Jonesová vytvářela novou zásadu archivace pro starší data, provedla tyto kroky: |
- 1. V aplikaci iSeries Navigator rozbalte položku Připojení (nebo vaše aktivní prostředí). |
- 2. Rozbalte **JKLPROD**  $\rightarrow$  **BRMS**. |
- 3. Pravým tlačítkem klepněte na **Archive Policies** a vyberte **New policy**. |
- 4. Na stránce **Welcome** klepněte na tlačítko **Next**. |
- 5. Na straně **New Archive Policy--Policy Name** napište OLDACCTS. Do pole **Description** zadejte Zásada archivace pro účty starší než 2 roky. Klepněte na tlačítko **Next**. | |
- 6. Na straně **New Archive Policy--Select Items for Save** přejděte do knihovny Accounts a vyberte složku nazvanou ″Accounts″. Klepněte na tlačítko **Next**. | |
- 7. Na straně **New Archive Policy--Create Directory List** napište Seznam adresářů pro zásadu archivace oldaccts do pole **Popis**. Klepněte na tlačítko **Next**. | |
- 8. Na straně **New Archive Policy--Save Order** klepněte na **Next**. |
- 9. Na straně **New Archive Policy--Disk Pool Threshold** vyberte **No minimum** a klepněte na tlačítko **Next**. |
- <span id="page-21-0"></span>10. Na straně **New Archive Policy--Frequency Used Threshold** vyberte položku **No minimum** a klepněte na **Next**. |
- 11. Na straně **New Archive Policy--Inactivity Threshold** zadejte **730** do pole **Number of Days Inactive** a vyberte **Since last used or changed** jako **Inactivity type**. Klepněte na tlačítko **Next**. | |
- 12. Na straně **New Archive Policy--Object Size Threshold** zadejte **50** do pole **Save objects with a size greater than**. Klepněte na tlačítko **Next**. | |
- 13. Na straně **New Archive Policy--Storage Freed Objects** vyberte položku **Save object regardless of whether they can be storage freed** a zrušte výběr položky **Enable dynamic retrieval of storage freed objects**. Klepněte na tlačítko **Next**. | | |
- 14. Na straně **New Archive Policy--Retrieved Object Retention** uveďte **Indefinitely or until archived by subsequent archive operation**. Klepněte na tlačítko **Next**. | |
- 15. Na straně **New Archive Policy--Where to Media** vyberte **Save to media**. Klepněte na tlačítko **Next**. |
- 16. Na straně **New Archive Policy--Media Retention** zadejte **730** jako počet dnů k uchování dat. Klepněte na tlačítko **Next**. | |
- 17. Na straně **New Archive Policy--Select Devices** vyberte *Qic1000* v poli **Media Pool**. Toto je sada médií, kterou jste si vybrali, když jste připravovali svá média. Klepněte na tlačítko **Next**. | |
- 18. Na straně **New Archive Policy--Duplicate Media** vyberte **No, do not mark the media for duplication**. Klepněte na tlačítko **Next**. | |
- 19. Na straně **New Archive Policy--Add Media** klepněte na stranu **Next**. Tímto jste dokončili krok 2: Přidání médií. |
- 20. Na straně **New Archive Policy--Summary** potvrďte vlastnosti nové zásady archivace a klepněte na tlačítko **Finish**. | |

### **Zobrazení zprávy o zásadě archivace**

Sharon Jonesová si chce zkontrolovat, zda vlastnosti archivu jsou správné. Pomocí aplikace BRMS vytvoří zprávu, kterou si Sharon může prohlédnout a tak zkontrolovat zásadu archivace, kterou právě vytvořila. Zprávu o zásadě archivace vytvořila tak, že provedla tyto kroky:

- 1. V aplikaci iSeries Navigator rozbalte položku Připojení (nebo vaše aktivní prostředí).
- 2. Rozbalte **JKLPROD** → **BRMS** → **Archive Policies**.
- 3. Klepněte pravým tlačítkem myši na *oldaccts* a vyberte položku **View Report**.
- 4. Na straně **View Report** vyberte položku **Include lists used by this policy** a klepněte na volbu **View**.

**Poznámka:** Můžete si také zvolit, že chcete zprávu uložit do souboru nebo vytisknout. Informace ve zprávách budou odrážet to, co je v systému v době tisku zprávy, ne v době, kdy naplánujete tisk zprávy.

5. Sharon zkontrolovala, zda položky ve zprávě o archivu jsou správné.

### **Plánování zásady archivace**

Po vytvoření a otestování zásady archivace může Sharon naplánovat zásady, které chce používat. Provede následující kroky:

- 1. Rozbalte **JKLPROD** → **BRMS** → **Archive Policies**.
- 2. Klepněte pravým tlačítkem myši *OLDACCTS* a vyberte **Schedule**. Sharon si vybrala, aby tato archivace probíhala vždy jednou za 6 měsíců.

# **Scénář: Přesun médií**

Sharon ví, že správa médií je pro úspěšnou strategii zálohování důležitá. Dojde-li ke zničení či poškození médií, dojde i ke ztrátě záloh na nich. Nelze-li v případě potřeby najít správná média, může to zbytečně prodloužit proces obnovy. Sharon ví, že je důležité mít více kopií médií a že alespoň jednu z nich je nutné uložit mimo pracoviště. Sharon vytvoří zásadu přesunu v produktu BRMS a použije ho ke sledování médií.

Následující obrázek ukazuje umístění, která Sharon vytvoří:

<span id="page-22-0"></span>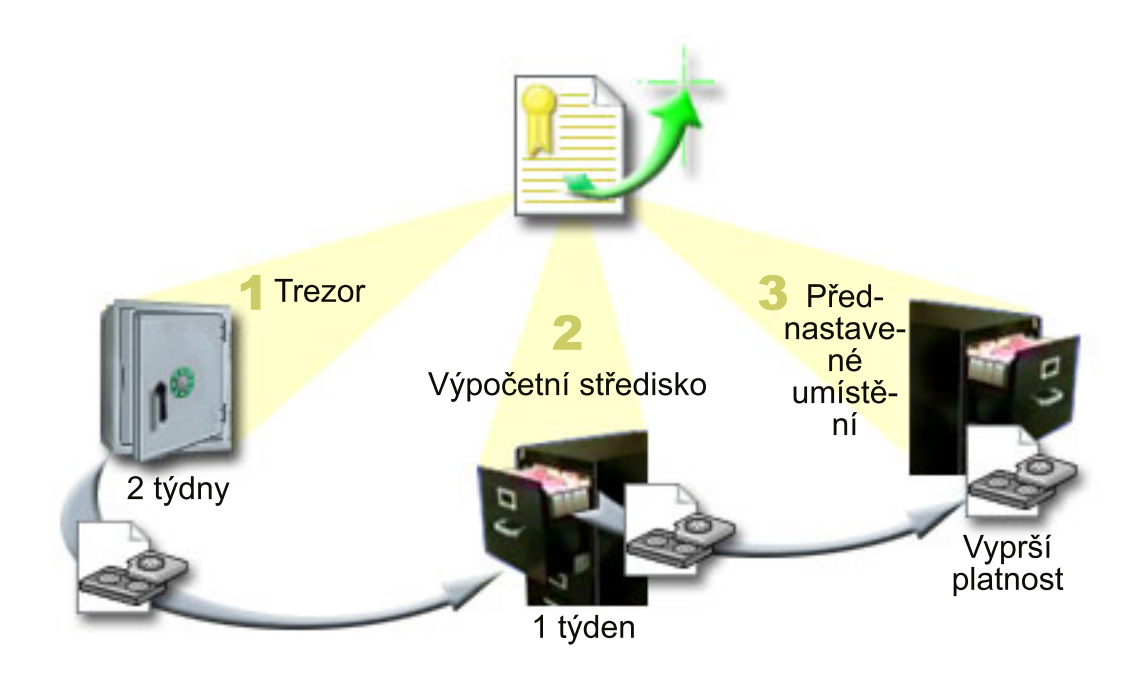

V zásadě přesunu definuje tři umístění, kde se budou média ukládat:

- 1. **Trezor.** Trezor představuje zabezpečené mimo pracoviště. Sharon má smlouvu s místní společností, která každý den média vyzvedává a bezpečně je ukládá v tomto prostoru. Sharon určí, že média v něm zůstanou dva týdny.
- 2. **Výpočetní středisko.** Sharon pro toto umístění určí kartotéku médií ve výpočetním středisku. Média se sem budou přesunovat z trezoru a zůstanou zde jeden týden.
- 3. **Předvolené umístění.** Jako předvolené umístění Sharon určí kartotéku médií ve své kancelář. Jedná se o poslední uložení médií. Zde vyprší platnost médií, což znamená, že je lze znovu použít.

Každé ráno Sharon pro každý server vytiskne obnovovací sestavu produktu BRMS a z každé sestavy vyhotoví dvě kopie. Pro každou zálohu vytvoří také dvě kopie médií. Jednu kopii předá kurýrovi, jednu uloží v kartotéce médií ve své kanceláři a jednu uloží ve výpočetním středisku.

#### **Související úlohy**

- ["Vytvoření](#page-33-0) zásady přesunu" na stránce 28
- V rámci svého plánu zálohování musíte spravovat ochranu a rotaci médií. Produktem BRMS (Backup, Recovery and Media Services) můžete vytvořit zásady pro přesun pro správu pohybu médií.

# **Scénář: Náprava médií**

Sharon si z trezoru pravidelně vyzvedává zvláštní sadu pásek. Tyto pásky obsahují některé obchodní záznamy firmy, které je nutné uchovávat několik let. Rozhodne se spustit nápravu a zkopírovat na nové pásky pouze aktivní data. Uloží tak nejnovější data, kterým ještě neprošla platnost, ze starých pásek na nové pásky a ty pak odešle zpět do trezoru.

Při zjišťování, u kterých pásek provést nápravu, Sharon postupuje takto:

- 1. V aplikaci iSeries Navigator rozbalí položku **BRMS**.
- 2. Rozbalí složku **Media**.
- 3. Pravým tlačítkem klepne na volbu **Tape volumes** a vybere volbu **Customize this View, Include**.
- 4. V okně **Tape Volumes - Include** vybere pro pole Stav volbu **Active** a klepne na tlačítko **OK**.
- 5. Pravým tlačítkem klepne na pásku, o které chce získat další informace, a vybere volbu **Open**.
- 6. V okně **Save Histoty** vybere volby **View, Customize this View, Columns** a přidá do zobrazovaných sloupců volbu **File sequence**. | |

<span id="page-23-0"></span>Nyní se může podívat na informace o pásce a zjistit, zda u ní má být provedena náprava. Hledá velké mezery mezi pořadovými čísly, které označují data s prošlou platností. (Například u pásky s pořadím: 1 ..... 10 .... 35 ......100 je vhodné nápravu provést. U pásky se sekvencí 1 ,2 ,3, 4, 5, 6, 7... nikoli.) Sharon si prohlédne několik pásek a určí, u kterých provést nápravu. Po jejich určení klepne pravým tlačítkem na volbu **Pásky** a vybere volbu **Náprava**, tím se spustí průvodce nápravou a následně náprava médií.

#### **Související úlohy**

["Náprava](#page-33-0) médií" na stránce 28

Produkt BRMS (Backup, Recovery and Media Services) můžete použít pro efektivní opětovné využití starých fragmentovaných pásek tím, že zkopírujete aktivní části souborů na nepoužívané médium.

### **Scénáře: Provádění operací obnovy**

Jedním z důvodů, proč si firma JKL Toy vybrala produkt BRMS jako řešení zálohování a obnovy, je lehkost s jakou produkt provádí plnou obnovu systému.

Sharon a její tým pracují na rozšíření činnosti firmy JKL na Internet a zjišťují, že pro fungování firmy v této síti je klíčová dostupnost systému. Jakákoli doba, kdy je systém vypnutý, může znamenat pokles obratu a ztrátu spokojenosti zákazníků. Produkt BRMS zjednodušuje obnovu systému, takže v případě živelní pohromy lze systém uvést do stavu online nejrychleji, jak to je možné.

Produkt BRMS také umožňuje obnovu jedné položky, která byla neúmyslně vymazána nebo poškozena. Tento problém Sharon řeší dosti často, jelikož firemní vývojáři pracují v rychlém tempu.

Kromě toho, že používá produkt BRMS, má Sharon smlouvu se střediskem IBM Business Continuity and Recovery Services. Tato smlouva zaručuje, že v případě živelní pohromy má Sharon k dispozici systém umístěný mimo pracoviště. Sharon dvakrát ročně na tomto záložním pracovišti provádí plnou obnovu systému. Smlouva se střediskem IBM Business Continuity and Recovery Services dává Sharon další jistotu, protože ví, že v případě potřeby má možnost obnovit kterýkoliv ze svých systémů.

#### **Související pojmy**

["Obnova](#page-30-0) položek na vašem serveru" na stránce 25

Produkt BRMS (Backup, Recovery and Media Services) můžete použít k obnově jednotlivých objektů nebo souborů.

#### **Související informace**

Středisko IBM Business [Continuity](http://www-1.ibm.com/services/continuity/recover1.nsf) and Recovery Services

### **Obnova serveru po živelní pohromě pomocí produktu BRMS**

Sharon Jonesová používá aplikaci BRMS k obnově jednoho ze svých serverů po přírodní katastrofě.

Uprostřed noci jednoho zvláště deštivého jara spadlo na hlavní kancelář firmy JKL Toy 200 mm srážek. V rohu střechy se zprvu drobné prosakování brzo změnilo na malý pramínek. Vývojový systém JKLDEV byl umístěn právě v rohu, kde došlo k průsaku. Když Sharon přijela druhý den ráno do zaměstnání, server JKLDEV byl zničený.

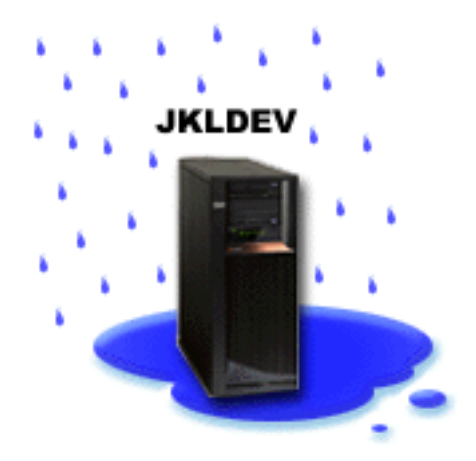

Zatímco probíhaly opravy střechy a Sharon čekala na dodání nového serveru, obrátila se administrátorka na firmu, u níž má uložené zálohy, aby jí firma doručila poslední obnovovací sestavu a zálohovací média pro server JKLDEV. Pak se obrátila na záložní pracoviště poskytované střediskem IBM Business Continuity and Recovery Services. Za pomoci zkušených pracovníků záložního pracoviště Sharon postupovala při obnově systému podle jednotlivých kroků v obnovovací sestavě pro server JKLDEV a v případě potřeby podle pokynů v publikaci Zálohování a obnova.

Po opravě střechy a po dodání nového systému pro server JKLDEV Sharon provedla plné zálohování systému na obnovovacím záložním pracovišti a v novém systému pro server JKLDEV obnovila poslední data.

#### **Související úlohy**

"Tisk zprávy pro [obnovu"](#page-30-0) na stránce 25

Při zálohování systému prostřednictvím produktu BRMS jsou do historie ukládání pro každou zálohovanou položku zaznamenávány informace. Tyto informace v historii ukládání slouží k vytvoření **obnovovací sestavy**, která vás provede plnou obnovou systému. V případě selhání systému nebo v případě živelní pohromy, lze obnovovací sestavu použít k obnovení systému do stavu před selháním.

#### **Související informace**

Středisko IBM Business [Continuity](http://www.ibm.com/services/continuity/recover1.nsf) and Recovery Services

Zálohování a obnova

#### **Obnova neúmyslně vymazané položky pomocí produktu BRMS**

Sharon Jonesová použila aplikaci BRMS k obnově důležitého souboru, který byl ze serveru vymazán.

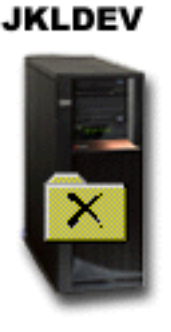

Nate Anderson je vysokoškolák, kterého firma JKL zaměstnala pro jeho schopnosti programování a správy webových systémů Java. Jeho úkolem je zajistit, aby použití webových stránek firmy bylo jednoduché a aby fungovaly správně.

<span id="page-25-0"></span>Ve svém volném čase rád pracuje na inovačních nápadech, které chce v budoucnosti uskutečnit. Na vývojovém serveru JKLDEV má svou knihovnu, kam si ukládá všechny zpracovávané programy. Jedná se o nápady pro budoucí interaktivní webové stránky firmy JKL. Minulý čtvrtek mu jiný programátor omylem tuto knihovnu vymazal. Nate požádal Sharon, aby knihovnu obnovila.

Sharon pro obnovení knihovny na serveru JKLDEV použije Průvodce obnovou produktu BRMS. Jelikož pro správu záloh serveru JKLDEV používá produkt BRMS, může knihovnu obnovit přímo z historie zálohování. Strategie zálohování serveru JKLDEV obsahuje plné zálohování jednou týdně (probíhá vždy v sobotu v noci) a každonoční zálohování pouze změn (probíhá každou noc kromě sobotní).

#### **Související úlohy**

"Obnova [jednotlivých](#page-30-0) položek" na stránce 25

Někdy je potřeba v systému obnovit jednotlivé položky (například poškozený nebo neúmyslně vymazaný soubor).

# **Zadání vlastností globální zásady**

Zde najdete informace o použití vlastností globální zásady k určení, jakým způsobem budou na serveru probíhat operace produktu BRMS.

Vlastnosti globální zásady jsou nastavení používaná spolu s hodnotami zadanými v jednotlivých zásadách zálohování. Tyto vlastnosti určují, jak produkt BRMS pracuje v daném prostředí. Následuje výčet některých globálních vlastností, které můžete zadat:

- v Oznámení pomocí této vlastnosti můžete určit, jak produkt BRMS během zálohování s vámi komunikuje a kdy komunikuje.
- v Vypnutí systému pomocí této vlastnosti můžete určit nejbližší a nejvzdálenější čas restartování serveru a dále můžete určit podsystémy, jejichž aktivitu chcete při restartování serveru zkontrolovat.
- v Výjimky odhlášení zde můžete určit libovolné uživatele nebo obrazovky, které (kteří) mají zůstat aktivní i v případě, kdy produkt BRMS provádí zálohování. Do tohoto seznamu můžete například přidat správce systému či systémovou konzoli, tím zajistíte, že server bude pro tuto osobu či zařízení dostupný i během zálohování.
- v Údržba zde můžete přizpůsobit volby údržby, které se budou spouštět při jejím spuštění z zásady zálohování.
- v Vyhledávání pomocí této vlastnosti můžete určit volby, které produkt BRMS použije při vyhledávání objektů, jejichž paměť uvolnil. Můžete například zadat typ média, na kterém se mají objekty vyhledat, typem se zde rozumí například to, zda zařízení bude použito v paralelním nebo sériovém režimu a jak dlouho mají vyhledané objekty zůstat v systému.

Volby vyhledávání jsou přiřazeny operacím s archivem, které klient produktu BRMS v současné době nepodporuje.

- v Síť pomocí této vlastnosti můžete spravovat systémy v síti produktu BRMS a zadávat volby, jako například to, zda má být pro operace BRMS použit síťový protokol TCP/IP.
- v Přihlášení můžete uvést, které zprávy chcete zapisovat nebo nezapisovat do protokolu BRMS.

Chcete-li změnit vlastnosti globální zásady na svém serveru v aplikaci iSeries Navigator, klepněte pravým tlačítkem myši na položku **BRMS** a vyberte **Global Policy Properties**.

# **Zálohování serveru**

Můžete vytvořit zásady zálohování, kterými můžete snadno řídit a spravovat své operace zálohování.

Jednou z výhod produktu BRMS (Backup, Recovery and Media Services) je, že při řízení zálohování a dalších operací můžete využívat globální nastavení a zásady zálohování. Globální nastavení na obecné úrovni určují, jak server provádí zálohování.

Zásada zálohování je skupina předvolených hodnot, které řídí, jaké informace se ukládají, jak se ukládají a kam se ukládají. Po vytvoření zásad zálohování můžete tyto zásady spouštět v libovolný čas nebo můžete naplánovat, aby se pravidelně spouštěly v určitý čas. Tak zajistíte, že zálohování bude kompletní a bude prováděno v době, která je pro firmu nejvhodnější.

<span id="page-26-0"></span>S produktem BRMS je dodáváno několik základních zásad zálohování. Tyto zásady (použité samostatně nebo v kombinaci) pravděpodobně budou vyhovovat vašim požadavkům na zálohování. V takovém případě nemusíte vytvářet žádné vlastní zásady.

Při zálohování dat pomocí zásady zálohování produktu BRMS jsou informace o každé zálohované položce uloženy do **historie ukládání**. Tyto informace zahrnují jméno položky, typ prováděného ukládání této položky, datum uložení a nosič, na kterém je každá položka uložena. Pomocí vlastností zásady můžete zadat rozsah podrobností, které chcete pro každou položku sledovat. Položky pak lze obnovit tak, že je vyberete v historii ukládání. Informace v historii ukládání jsou také používány při plné obnově systému.

# **Zásady zálohování dodávané s produktem BRMS**

K tomu, abyste mohli snadno vytvářet zásady zálohování na svém systému, dodává IBM s produktem BRMS několik standardních zásad zálohování.

S produktem BRMS se dodávají následující zásady zálohování:

- v \*System Zálohuje celý systém (kromě tiskového výstupu).
- \*Sysgrp Zálohuje veškerá systémová data.
- \*Bkugrp Zálohuje veškerá uživatelská data.
- v Qltssvr Provádí online zálohování všech serverů Lotus. Tato zásada se zobrazuje v seznamu pouze tehdy, pokud máte servery Lotus.

Pokud nemáte velmi komplikované systémové prostředí, budou vám k ochraně dat tyto zásady plně postačovat.

# **Vytvoření zásady zálohování**

K vytvoření nové zásady zálohování můžete použít Průvodce **Nová zásada zálohování** v iSeries.

Průvodce spustíte následovně:

- 1. Rozbalte volbu **BRMS**.
- 2. Pravým tlačítkem klepněte na volbu Zásady zálohování a označte **Nová zásada**.

Průvodce vám při vytváření nových zásad zálohování nabídne níže uvedené volby:

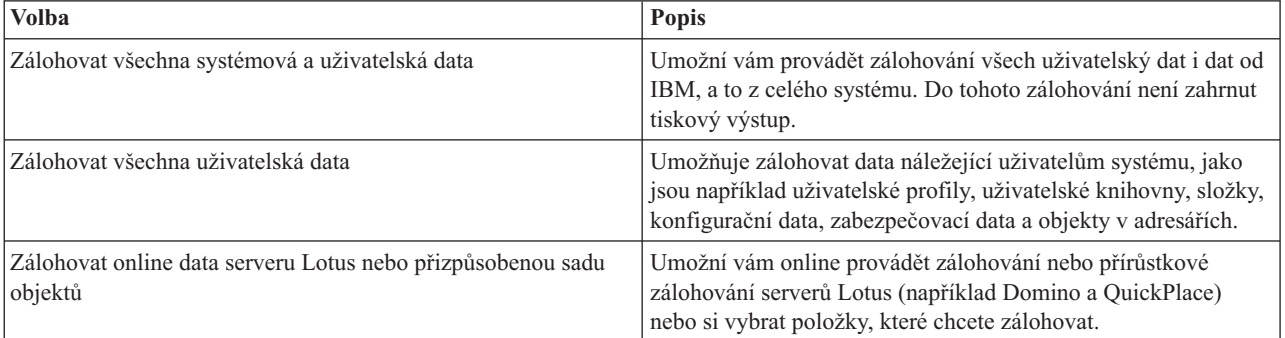

Jakmile dokončíte vytváření zásady, můžete zásadu spustit nebo naplánovat její spuštění na později. Budete-li chtít později zásadu modifikovat, můžete to provést úpravou jejích vlastností. Ve vlastnostech zásady je mnoho voleb přizpůsobení, které v Průvodci novou zásadou zálohování nejsou dostupné. Chcete-li zobrazit tyto vlastnosti zásady, klepněte pravým tlačítkem na jméno zásady a označte **Vlastnosti**.

#### **Související pojmy**

"Online [zálohování](#page-28-0) serverů Lotus" na stránce 23

Produkt BRMS (Backup, Recovery and Media Services) podporuje online zálohování serverových databází Lotus (například Domino a Quickplace). **Online zálohování** je zálohování prováděné v době, kdy je databáze serveru

<span id="page-27-0"></span>Lotus používána. V tomto případě neexistují žádné synchronizační body pro ukládání dat za chodu. Můžete řídit své online zálohování na páskovou jednotku, do knihovny médií, do souboru nebo do serveru Tivoli Storage Manager.

#### **Související úlohy**

"Plánování zásady zálohování"

Když používáte produkt BRMS, můžete provádět zálohování, obnovu a přesun médií bez obsluhy.

#### **Související informace**

Plánování strategie zálohování a obnovy

# **Zálohování částí serveru**

Kromě používání zásad zálohování k zálohování dat serveru můžete také zálohovat jednotlivé soubory, knihovny nebo složky a hierarchie iSeries Navigator.

Chcete-li zálohovat jednotlivou položku, klepněte pravým tlačítkem myši na požadovanou položku v integrovaném systému souborů a vyberte **Zálohovat...**.

#### **Související úlohy**

"Vytvoření zásady [zálohování"](#page-26-0) na stránce 21

K vytvoření nové zásady zálohování můžete použít Průvodce **Nová zásada zálohování** v iSeries.

# **Provádění plně automatizovaného zálohování**

V produktu BRMS můžete spustit zálohování systému, aniž byste museli používat interaktivní monitor konzole. Tato vlastnost umožňuje spouštět zálohování systému bez obsluhy.

Chcete-li spustit plně automatizované zálohování, musíte zajistit dostatek páskové kapacity, aby nedošlo k zobrazování |

požadavků na výměnu pásek. Chcete-li například naplánovat automatické zálohování systému na víkend, musíte se |

před odchodem z pracoviště přesvědčit, že je páskové zařízení dostupné a že je k dispozici dostatek pásek s prošlou |

platností. Ve vlastnostech globální zásady můžete ověřit, zda jste uvedli dostatečný čas pro spuštění zálohy. |

Při plánování plně automatizovaného zálohování postupujte takto:

- 1. V aplikaci iSeries Navigator rozbalte položku **BRMS**.
- 2. Rozbalte volbu **Backup Policies**.
- 3. Pravým tlačítkem klepněte myší na zásadu, kterou chcete použít, a pak označte **Schedule**.
- 4. V okně **Run Backup Policy \*System - Backup Overrides** zrušte zaškrtnutí políčka **Use interactive console monitor** a klepněte na tlačítko **OK**.

# **Plánování zásady zálohování**

Když používáte produkt BRMS, můžete provádět zálohování, obnovu a přesun médií bez obsluhy.

Chcete-li naplánovat zásadu zálohování, proveďte tyto kroky:

- 1. V aplikaci iSeries Navigator rozbalte **BRMS**.
- 2. Rozbalte volbu **Zásady zálohování**.
- 3. Pravým tlačítkem klepněte na jméno zásady a pak označte **Plán**.

Při plánování spuštění zásady si musíte uvědomit, že se budou zálohovat pouze ty položky, jejichž zálohování bylo naplánováno na stejný den jako spuštění zásady. Máte například zásadu zálohování, která zahrnuje knihovnu MYLIB. Ve vlastnostech zásady jste zálohování knihovny MYLIB naplánovali na každý čtvrtek. Naplánujete-li spuštění zásady na čtvrtek, knihovna bude zálohována. Pokud spuštění zásady naplánujete na libovolný jiný den, knihovna zálohována nebude.

Dále si také musíte uvědomit, že spuštění některých operací (jako je plné zálohování systému) vyžaduje přepnutí systému do stavu omezení. V produktu BRMS vám interaktivní monitor konzole umožňuje spustit zálohovací úlohu (ať <span id="page-28-0"></span>už přímo, nebo dle plánu) v interaktivní relaci spuštěné na systémové konzoli. Systémový operátor může použít interaktivní relaci systémové konzole ke sledování postupu zálohování a může pomocí ní reagovat na požadavky na nasazení pásky. Při plánování zálohování pomocí interaktivního monitoru konzole se zobrazí instrukce, jak spustit monitor konzole.

Pokud jste se rozhodli, že nebudete používat interaktivní monitor konzole a zároveň na pracovišti nebude nikdo, kdo by při běhu zálohování prováděl příkazy, pak musíte zajistit, aby zálohování mohlo běžet bez obsluhy. Zálohování ve stavu omezení bez použití interaktivního monitoru konzole může být také naplánováno, pokud ho lze spustit bez obsluhy.

# **Online zálohování serverů Lotus**

Produkt BRMS (Backup, Recovery and Media Services) podporuje online zálohování serverových databází Lotus (například Domino a Quickplace). **Online zálohování** je zálohování prováděné v době, kdy je databáze serveru Lotus používána. V tomto případě neexistují žádné synchronizační body pro ukládání dat za chodu. Můžete řídit své online zálohování na páskovou jednotku, do knihovny médií, do souboru nebo do serveru Tivoli Storage Manager.

**Důležité:** Online zálohování serveru Lotus nepoužívejte namísto celkového zálohování systému. Při online zálohování serveru Lotus se zálohují pouze databáze serveru Lotus. Je nutné pravidelně zálohovat i další data serveru Lotus a systémová data nepatřící do serveru Lotus.

#### **Související informace**

BRMS: Online [zálohování](http://www-1.ibm.com/servers/eserver/iseries/service/brms/domino.htm) serveru Lotus

# **Používání archivů**

Archivace je metoda šetření diskového prostoru tím, že se zřídka používané objekty přesunou na média a pak se odstraní z disku. Operací archivování se uvolní diskový prostor na systému, takže do tohoto diskového prostoru můžete uložit více důležitých dat.

Data máte uchována, avšak nemají vliv na úložnou kapacitu vašeho hlavního disku. Aplikace BRMS zaznamenává informace související s objekty, které archivujete.

**Poznámka:** Chcete-li využívat archivační funkce v aplikaci BRMS, musíte instalovat rozšiřující část pro aplikaci BRMS (5722-BR1 volba 2).

S archivací jsou spojeny dva koncepty: ukládání uvolněných objektů a dynamické načítání těchto objektů.

#### **Odložení objektů**

Při archivaci se ukládají objekty a pak se mažou nebo se maže jejich obsah. Když archivujete objekty, které lze uvolnit z úložiště, archivujete data přidružená k tomuto objektu na alternativní média, avšak popis objektu zůstává v systému. Tento popis využívá velmi málo prostoru a slouží jako zástupný objekt v případě, že je nutné načíst data objektu. Data lze odložit pouze u některých objektů. Patří k nim: databázové soubory, zdrojové soubory, proudové soubory a objekty knihoven dokumentů (DLO).

#### **Dynamické načítání odložených objetků**

Dynamické načítání odložených objektů je způsob, jak přistupovat k archivovaným objektům. Když musíte použít odložený objekt, například databázový soubor, aplikace BRMS dynamicky vyhledá a obnoví data tohoto objektu, přičemž použije popis uložený na systému. Podrobnosti o používání dynamického načítání naleznete v oddíle Nastavení dynamického načítání odložených objektů.

Aplikací BRMS můžete spravovat archivy tak, že vytvoříte **zásadu archivace**. Na rozdíl od zálohovacích zásad ukládají archivační zásady objekty, které se používají zřídka, ale které jsou pak později v případě potřeby přístupné. Uložené objekty se odstraní ze systému. Dejme tomu, že třeba máte staré informace o zákaznících uložené v databázi a chcete uvolnit diskový prostor tak, že budete tato data archivovat na média. Dalším rozdílem mezí zálohování a archivací je rozdíl mezi obnovou a načtením. Obvykle platí, že objekty uložené v rámci zásady zálohování se obnovují z úložného média. Archivované objekty se načítají z média a pak se po použití mohou zpět archivovat na médium.

<span id="page-29-0"></span>**Poznámka:** Objekty, které jsou uloženy pomocí zásady archivace, nelze zahrnout do zprávy o nápravě po zhroucení systému.

# **Vytvoření zásady archivace**

Můžete si vytvořit zásadu archivace pro zacházení se zřídka používanými objekty na vašem systému.

Můžete si vytvořit novou zásadu archivace k řízení toho, jaké položky se archivují a kdy. Průvodce **Nová zásada archivace** vám umožní vytvořit zásadu archivace, vybrat média, která chcete pro tuto zásadu použít, a pak zásadu spustit nebo naplánovat, jakmile bude vytvořena. Můžete také vytvořit zásadu archivace, která bude vycházet z vlastností již existující zásady archivace. Chcete-li vytvořit novou zásadu archivace, proveďte následující kroky:

- 1. V aplikaci iSeries Navigator rozbalte položku **Připojení** (nebo vaše aktivní prostředí).
- 2. Rozbalte volbu systému, ve kterém je nainstalovaný produkt BRMS.
- 3. Rozbalte volbu **BRMS**.
- 4. Pravým tlačítkem myši klepněte na volbu **Archive Policies** a vyberte volbu **New Policy**
- 5. Na stránce **Welcome** klepněte na tlačítko **Next**.
- 6. Při vytváření zásady archivace postupujte podle pokynů průvodce.

### **Změna vlastností zásad archivace**

Jakmile vytvoříte zásady archivace, můžete změnit vlastnosti asociované k těmto zásadám.

Zásady archivace obsahují informace o tom, jaké objekty se ukládají kam a kdy. Chcete-li zobrazit nebo změnit vlastnosti této zásady, postupujte takto:

- 1. V aplikaci iSeries Navigator rozbalte položku **Připojení** (nebo vaše aktivní prostředí).
- 2. Rozbalte volbu systému, ve kterém je nainstalovaný produkt BRMS.
- 3. Rozbalte volbu **Backup, Recovery and Media Servic** → **Archive Policies**.
- 4. Klepněte pravým tlačítkem myší na zásadu, kterou chcete zobrazit, a vyberte **Properties**.
- 5. Na straně **Archive Policy Properties** si můžete vybrat tyto volby, chcete-li změnit několik činností zásady archivace:
- **Before** Položku **Before** vyberte, chcete-li uvést, jaké činnosti by měly proběhnout před archivací. Toto nastavení slouží k přípravě systému na uložení. Můžete zadat příkazy, které se mají spustit před zahájením ukládání, zda se mají interativní uživatelé odhlásit, zda se mají uchovat aktivní fronty úloh a podsystémy.

#### **During**

Položku **During** vyberte, chcete-li určit, jaké činnosti se mají provést během archivace. To zahrnuje to, jaké položky se archivují, kam se tyto položky archivují, jaké úrovně informací se archivují o ukládání a kdy se zásada spouští. Pro zásady archivace můžete také nastavit specifická archivační kritéria, při kterých se budou automaticky archivovat ty objekty, které vyhovují těmto kritérím v okamžiku spuštění zásady archivace.

**After** Položku **After** vyberte tehdy, pokud chcete zadat, jaké činnosti by měly probíhat po provedení archivace. Tyto činnosti se provádějí na vašem systému po dokončení archivace. Do těchto specifikací můžete uvést příkazy, které se mají spustit po dokončení ukládání, zda mají být odhlášeni interaktivní uživatelé a zda se mají uvolnit fronty úloh a podsystémy, které byly během procesu archivace zadrženy.

#### **Správa dynamického načítání** |

Objekty uvolněné z úložiště vám umožňují archivovat určité typy objektů, k nimž patří databázové soubory, zdrojové | soubory, proudové soubory a objekty dokumentových knihoven (DLO), mimo váš systém na média. Když archivujete | objekty, které lze uvolnit z úložiště, archivujete data přidružená k tomuto objektu na alternativní média, avšak popis | objektu zůstává v systému. Tento popis využívá velmi málo prostoru a slouží jako zástupný objekt v případě, že je | nutné načíst data objektu. |

Dynamické načítání odložených objektů je způsob, jak přistupovat k archivovaným objektům. Jestliže uživatel | přistoupí k objektu, aplikace BRMS dynamicky vyhledá a obnoví data tohoto objektu pomocí popisu uloženého na | <span id="page-30-0"></span>systému. Můžete buď vytvořit zásadu archivace, která stanoví zacházení s objekty uvolněnými z úložiště, nebo můžete | změnit kritéria archivace u stávající zásady. Chcete-li spravovat, jak se zachází s načtenými objekty, proveďte tyto | kroky: |

- 1. V aplikaci iSeries Navigator rozbalte položku **Připojení** (nebo vaše aktivní prostředí). |
- 2. Rozbalte volbu systému, ve kterém je nainstalovaný produkt BRMS. |
- 3. Pravým tlačítkem klepněte na volbu **BRMS** a pak vyberte **Global Policy Properties**. |
- 4. Na straně **Retrieval** si můžete vybrat typ médií, z nichž chcete načíst objekty. Můžete také uvést, jak dlouho načtené objekty zůstanou v systému, zda se má objekt uchovat, pokud byl použit, a můžete sledovat používání tohoto objektu po jeho načtení. Konkrétní informace o těchto volbách načtení naleznete v položce **Help** na straně **Retrieval**. | | | |

# **Obnova položek na vašem serveru**

Produkt BRMS (Backup, Recovery and Media Services) můžete použít k obnově jednotlivých objektů nebo souborů.

Základním důvodem pro používání strategie zálohování a obnovy a pro provádění pravidelného zálohování je schopnost v případě potřeby obnovit určitou položku nebo celý systém. Jediný postup, který zajišťuje plnou ochranu prostřednictvím strategie zálohování a obnovy, je provedení úplného uložení systému a následná obnova systému z tohoto uložení.

#### **Související informace**

Středisko IBM Business [Continuity](http://www-1.ibm.com/services/continuity/recover1.nsf) and Recovery Services

# **Obnova jednotlivých položek**

Někdy je potřeba v systému obnovit jednotlivé položky (například poškozený nebo neúmyslně vymazaný soubor).

Používáte-li pro zálohování položek v systému zásady zálohování produktu BRMS, můžete tyto položky obnovit z historie zálohování. Při obnově položky z historie zálohování si o této položce můžete prohlédnout podrobnosti, jako například, kdy byla zálohována nebo jak je velká. Pokud se v historii ukládání vyskytuje několik verzí dané položky, můžete si vybrat, kterou verzi chcete obnovit.

Chcete-li v systému obnovit jednotlivé položky, najděte je pomocí panelu Historie ukládání a pak klepnutím na tlačítko Obnovit spusťte **Průvodce obnovou**. Položky musely být před tím zálohovány pomocí některé zásady zálohování produktu BRMS.

Byla-li například určitým uživatelem poškozena databáze elektronické pošty, lze její soubor jednoduše najít a obnovit následujícím postupem:

- 1. Pravým tlačítkem klepněte na volbu **BRMS** a vyberte **Restore**.
- 2. V dialogovém okně **Save History - Include** pro volbu **Saved items, Typ** vyberte hodnotu **Directories or file** a do pole **File** zadejte ″uzivatelske\_jmeno.nsf″ (například: jannovak.nsf) a klepněte na tlačítko **OK**.

Chcete-li hledání ještě více filtrovat, zadejte další kritéria.

3. V okně Save History najděte požadovaný soubor, klepněte na něj pravým tlačítkem a pak označte **Restore**.

# **Tisk zprávy pro obnovu**

Při zálohování systému prostřednictvím produktu BRMS jsou do historie ukládání pro každou zálohovanou položku zaznamenávány informace. Tyto informace v historii ukládání slouží k vytvoření **obnovovací sestavy**, která vás provede plnou obnovou systému. V případě selhání systému nebo v případě živelní pohromy, lze obnovovací sestavu použít k obnovení systému do stavu před selháním.

Obnovovací sestava obsahuje velmi důležité informace o systému, je proto nezbytné zachovávat jistou obezřetnost zajišťující, že informace budou aktuální a v případě potřeby dostupné.

v K obnově systému nestačí použít pouze obnovovací sestavu. Chcete-li být při obnově úspěšní, musíte také mít informace o obnově z publikace Zálohování a obnova.

- <span id="page-31-0"></span>v Obnovený systém je takový, jaká byla původní záloha. Proto kdykoli změníte strategii zálohování a obnovy, otestujte ji provedením plné obnovy. Strategii pak pravděpodobně bude nutné přizpůsobit tak, aby bylo možné provést plnou obnovu.
- v Otestujte obnovy na záložním pracovišti (určeném pro případ zhroucení systému) nebo pomocí testovacího systému. **Nepoužívejte** provozní systém.
- v Při každém zálohování vytiskněte obnovovací sestavu. Tím zajistíte, že sestava bude obsahovat aktuální informace.
- v Při každém zálohování vytiskněte alespoň dvě kopie obnovovací sestavy. Jednu kopii uložte na pracovišti a druhou na bezpečném místě mimo pracoviště, jako je například trezor.

Chcete-li vytisknout obnovovací sestavu, postupujte v prostředí produktu iSeries Navigator takto:

- 1. Rozbalte volbu systému, ve kterém je nainstalovaný produkt BRMS.
- 2. Pravým tlačítkem klepněte na volbu **BRMS** a pak vyberte **Print Reports**.
- 3. Vyberte volbu **Disaster Recovery** a klepněte na tlačítko **OK**.

#### **Související pojmy**

["Prohlížení](#page-35-0) a tisk sestav produktu BRMS" na stránce 30

Produkt BRMS (Backup, Recovery and Media Services) nabízí výkonné možnosti tvorby sestav, které vám pomohou efektivněji spravovat ukládání a sledovat informace, které aplikace BRMS zaznamenává.

#### **Související informace**

Středisko IBM Business [Continuity](http://www.ibm.com/services/continuity/recover1.nsf) and Recovery Services

Zálohování a obnova

Středisko IBM Business [Continuity](http://www.ibm.com/services/continuity/recover1.nsf/documents/home) and Recovery Services

### **Správa zařízení**

Produkt BRMS (Backup, Recovery and Media Services) můžete používat k zobrazení, přidávání, odstraňování a změně vlastností samostatných zařízení, knihoven médií a serverů Tivoli Storage Manager (TSM), které se používají pro ukládání.

Produkt BRMS vám umožňuje ukládat data do samostatných zařízení, knihoven médií a serverů Tivoli Storage |

Manager (TSM). Každé zařízení, které chcete použít při zálohování pomocí produktu BRMS, musí být pro produkt |

známé. V okně Správa zařízení můžete prohlížet, přidávat a měnit vlastnosti těchto zařízení. Ve vlastnostech zařízení |

můžete například zadat, zda zařízení sdílí i další systémy. Můžete také zadat informace o připojení serverů TSM. |

Chcete-li přidat jedno z těchto zařízení do produktu BRMS nebo pracovat s vlastnostmi existujících zařízení, proveďte | | tyto kroky:

- 1. V aplikaci iSeries Navigator rozbalte položku **Připojení** (nebo vaše aktivní prostředí). |
- 2. Rozbalte volbu systému, ve kterém je nainstalovaný produkt BRMS. |
- 3. Pravým tlačítkem klepněte na volbu **BRMS** a pak vyberte **Manage Devices**. Odtud můžete upravit zařízení, přidat TSM server a přidat zařízení média, pracovat s virtuálními zařízením a měnit vlastnosti existujícího zařízení. | |

#### **Související informace**

Řešení pro ukládání dat

### **Správa společných diskových oblastí** |

Aplikace BRMS (Backup, Recovery and Media Services) vám umožňuje spravovat informace o společných diskových | oblastech, které se používají při operacích ukládání. |

Společná disková oblast, ve znakově orientovaném rozhraní také označovaná jako společná oblast pomocné paměti | (ASP), je softwarová definice skupiny diskových jednotek v systému. Aplikace BRMS ukládá informace o společné | diskové oblasti k provádění migrace dat mezi společnými diskovými oblastmi během operací ukládání. Tyto informace | se aktualizují do databáze BRMS, ale neaktualizují informace o skutečné společné diskové oblasti na systému. Při | správě společné diskové oblasti proveďte tyto kroky: |

- <span id="page-32-0"></span>1. V aplikaci iSeries Navigator rozbalte položku **Připojení** (nebo vaše aktivní prostředí). |
- 2. Rozbalte systém, na kterém je instalována aplikace **Backup, Recovery and Media Services**. |
- 3. Pravým tlačítkem klepněte na volbu **BRMS** a pak vyberte **Manage Disk Pools**. |
- 4. Na panelu **Manage Disk Pools** můžete vybrat, že chcete upravit nebo spravovat společnou diskovou oblast. Podrobnější popis každé z těchto funkcí naleznete v **Nápovědě**. | |

# **Správa médií**

Produkt BRMS (Backup, Recovery and Media Services) vede soupis médií a sledováním všech informací v tomto seznamu zjednodušuje správu médií. Produkt sleduje, jaké informace jsou zálohovány, kde jsou zálohovány a na kterých médiím je k dispozici volné místo.

Při vytváření zásad zálohování můžete pro ukládání zálohovaných položek určit následující umístění: sériová média, paralelní média, soubor typu save nebo server Tivoli Storage Manager (TSM). Během zálohování si pak produkt BRMS vybere požadovaná média ze společné oblasti zmíněných typů médií. Nemusíte se obávat, že neúmyslně přepíšete aktivní soubory nebo že použijete neplatné médium. Všechny tyto záležitosti za vás sleduje produkt BRMS.

Po provedení zálohování dat vám produkt BRMS pomůže při sledování přesunu médií různými místy uložení, která definujete. Zálohy můžete například přesouvat a ukládat mimo pracoviště, produkt BRMS bude sledovat, kdy média opouštějí pracoviště a na kdy je naplánován jejich návrat.

K přidání médií do aplikace BRMS a k jejich přípravě pro použití můžete použít průvodce **Add Media**. Můžete také ručně ukončit platnost médií, čímž je vrátíte do soupisu dostupných médií. Můžete také vytvořit společné oblasti médií, což jsou skupiny médií založené na podobných vlastnostech, například podle hustoty nebo kapacity. Za čas můžete zjistit, že máte média, na kterých jsou položky, jejichž platnost vypršela, a pouze málo aktivních položek. Tato média můžete uvolnit tím, že přesunete aktivní položky na média, na kterých jsou jiné aktivní položky.

#### **Související informace**

Řešení pro ukládání dat

# **Přidávání médií** |

Než budete moci provádět zálohování s produktem BRMS (Backup, Recovery and Media Service), musíte přidat média | do soupisu BRMS a inicializovat jej. Tento proces vám umožňuje používat média pro vaše operace ukládání. |

K tomu můžete použít průvodce **Add Media**. Chcete-li získat přístup k průvodci v aplikaci iSeries, proveďte tyto | kroky: |

- 1. V aplikaci iSeries Navigator rozbalte položku **Připojení** (nebo vaše aktivní prostředí). |
- 2. Rozbalte volbu **BRMS**. |
- 3. Rozbalte volbu **Média**. |
- 4. Pravým tlačítkem klepněte na volbu **Tape Volumes** a vyberte **Add**. |
- 5. Chcete-li přidat média do aplikace BRMS, postupujte podle pokynů od průvodce. |

# **Práce s médii**

Po přidání médií do soupisu produktu BRMS můžete tato média prohlížet podle zadaných kritériích, jako je například jméno nosiče, stav, společná oblast médií nebo datum platnosti.

Znáte-li datum ukončení platnosti médií, je to užitečné v případě, že potřebujeteručně ukončit platnost určitého média a vrátit ho do soupisu médií produktu BRMS.

Chcete-li určit, která média se v seznamu zobrazí, postupujte takto:

- 1. Rozbalte volbu **BRMS**. |
- 2. Rozbalte volbu **Media**. |
- 3. Klepněte pravým tlačítkem myši na an volbu **Tape Volumes** a vyberte **Customize this View** a **Include**. |

# <span id="page-33-0"></span>**Náprava médií**

Produkt BRMS (Backup, Recovery and Media Services) můžete použít pro efektivní opětovné využití starých fragmentovaných pásek tím, že zkopírujete aktivní části souborů na nepoužívané médium.

Při nápravě médií vytváříte na nové pásce kopii pásky nebo sady pásek, které jsou fragmentované. Během času se vyskytnou pásky, které jen zabírají prostor ve skladovacím místě a jsou nepoužitelné. Tyto pásky jsou velmi fragmentované mezerami v posloupnostech aktivních souborů. Fragmentace je způsobena různými daty platnosti položek uložených na médiu. Funkce nápravy médií umožňuje zkopírovat pouze platné a aktivní posloupnosti souborů na nepoužité pracovní médium. Starým páskám pak bude ukončena platnost a bude aktualizována historie zálohování aktivních uložených položek tak, aby obsahovala novou pásku. To umožní odstranit staré pásky ze soupisu médií nebo je zpřístupnit pro nové použití. V neposlední řadě náprava médií sníží počet aktivních spravovaných pásek a celkový počet spravovaných pásek, což minimalizuje náklady na média a na jejich skladování.

K nápravě jedné nebo několika pásek můžete v produktu BRMS použít Průvodce nápravou. Průvodce nápravou spustíte následujícím postupem:

- 1. V aplikaci iSeries Navigator rozbalte **BRMS**.
- 2. Rozbalte volbu **Média**.
- 3. Pravým tlačítkem klepněte na volbu **Tape Volumes** a vyberte **Reclaim**.

# **Vytvoření zásady přesunu**

V rámci svého plánu zálohování musíte spravovat ochranu a rotaci médií. Produktem BRMS (Backup, Recovery and Media Services) můžete vytvořit zásady pro přesun pro správu pohybu médií.

Chcete-li zajistit bezpečnost svých dat, doporučuje se, abyste si uložili alespoň dvě verze úplné zálohy svého systému a poslední verzi zálohy uloženou na médiu. Dále doporučujeme pro každou zálohu vytvořit kopii médií a kopie uložit na bezpečném místě mimo pracoviště, aby bylo zajištěno, že v případě přírodní pohromy, například požáru, bude možné tyto verze dat získat.

Zásadu přesunu můžete využít pro sledování, kde jsou média právě uložena a na kdy je naplánováno jejich uložení v určitém skladovacím místě. Zásady přesunu obsahují informace o místech uložení, ve kterých budou média během svého životního cyklu uložena. Pokud například každý týden provádíte plné zálohování, přichází k vám pro média kurýr a odnáší je do trezoru, kde zůstanou následujících 21 dní. Po uplynutí těchto 21 dní se média vracejí k vám na pracoviště a jsou umístěna do kartotéky médií ve výpočetním středisku. Zásada přesunu vytvořená pro plné zálohování systému bude sledovat, kde byla média umístěna během určité fáze přesunu. Dále bude zásada obsahovat informace o každém místě uložení, jako například to, kolik času v případě stavu nouze zabere přemístění médií z daného umístění.

K vytvoření nové zásady přesunu v produktu iSeries Navigator můžete použít průvodce **New Move Policy**. Postupujte takto:

- 1. Rozbalte volbu **BRMS**.
- 2. Pravým tlačítkem klepněte na volbu **Move Policies** a vyberte **New Policy**.
- 3. Při vytváření nové zásady přesunu postupujte podle pokynů průvodce.
- **Poznámka:** Správa médií a jejich přesun je velmi důležitou součástí strategie zálohování. Pokud se média ztratí nebo nejsou-li média dostatečně zabezpečená, může v případě živelní pohromy nebo selhání systému dojít ke ztrátě dat. Potřebujete-li při implementaci účinné strategie zálohování a správy médií ve vaší firmě pomoc, obraťte se na středisko IBM Business Continuity and Recovery Services.

#### **Související informace**

Plánování strategie zálohování a obnovy

Středisko IBM Business [Continuity](http://www-1.ibm.com/services/continuity/recover1.nsf/documents/home) and Recovery Services

# <span id="page-34-0"></span>**Ověření přesunu**

Vytvořením zásady pro přesun můžete volitelně vybrat, aby produkt BRMS ověřoval pohyb médií, nebo si můžete zvolit ruční ověřování pohybu médií.

Při vytváření zásady přesunu jste dotázáni, zda chcete ověřovat akce, které se v průběhu zásady uskutečňují. Akcemi se zde rozumí to, jaké pásky se kam a kdy přesunují. Ověřování přesunů umožňuje synchronizovat informace produktu BRMS se skutečností.

Přesuny můžete ověřovat ručně, nebo můžete nechat produkt BRMS, aby je ověřoval automaticky. Jelikož si musíte být jisti, že média se nacházejí na místě, které odpovídá informacím v produktu BRMS, doporučujeme, abyste ověřování přesunů zprvu prováděli ručně. Produkt BRMS můžete nechat automaticky ověřovat přesuny až po té, co byly zavedeny procedury přesunů a co tyto procedury už nějakou dobu hladce fungují.

Chcete-li ručně ověřovat přesun pomocí aplikace iSeries Navigator, proveďte tyto kroky:

- 1. Pravým tlačítkem klepněte na volbu **Zásady přesunu** a vyberte **Ověření přesunu**. Zobrazí se tabulka obsahující všechny nosiče médií, u nichž je právě naplánován přesun. U každé položky je ve sloupcích tabulky uvedeno aktuální umístění, příští umístění, kam se páska přesunuje, datum přesunu a jméno zásady přesunu, ke které je dané médium přiřazeno.
- 2. Elektronickou poštou či telefonem se obraťte na místo skladování a zjistěte, zda médium skutečně bylo na místo doručeno.
- 3. Vyberte médium, které chcete ověřit, a klepněte na tlačítko **Ověřit**.

Necháte-li produkt BRMS, aby sám automaticky přesuny ověřoval, nemusíte pro ověřování provádět žádnou operaci. Po uplynutí data a času přesunu, produkt BRMS automaticky aktualizuje informace o daném médiu. Při naplánování nebo spuštění zásady přesunu produkt BRMS kromě toho vytiskne sestavu přesunu média.

**Důležité:** Musíte si uvědomit, že pokud necháte produkt BRMS, aby ověřoval přesuny automaticky, produkt informace o médiu aktualizuje, ať už k jeho přesunu skutečně došlo, nebo nedošlo. Pokud se přesun neuskuteční, nebudou informace v databázi produktu BRMS přesné.

# **Správa zásobníků** |

Produktem BRMS (Backup, Recovery and Media Services) můžete také spravovat zásobníky, tj. jakékoli zásobníky, v | nichž je uloženo více nosičů medií. |

V zásobnících je obvykle jedna společná oblast médií, ačkoli můžete uvést libovolnou společnou oblast médií. | Používání zásobníků činí váš systém správy ukládání dat složitějším a je volitelné. Můžete uvést, že chcete ukládat | média do fyzických zásobníků na určitých místech a tyto zásobníky použít k umístění nosičů do zásobníku podle | zásady přesouvání. |

- 1. V aplikaci iSeries Navigator rozbalte položku **Připojení** (nebo vaše aktivní prostředí). |
- 2. Rozbalte volbu systému, ve kterém je nainstalovaný produkt BRMS. |
- 3. Rozbalte volbu **BRMS**. |
- 4. Pravým tlačítkem klepněte na volbu **Move Policies** a vyberte **Manage Containers**. |
- Na tomto panelu můžete provést následující úlohy: |
- | · vytvoření nového zásobníku
- | · výmaz zásobníku
- | · úprava zásobníku
- | · správa společné oblasti zásobníku

# **Správa umístění**

K definování pohybu médií mezi paměťovými místy a délky času, po který média zůstávají na určitém místě, můžete používat zásady přesouvání.

<span id="page-35-0"></span>Chcete-li vytvořit, vymazat, upravit nebo zobrazit nosiče, které jsou v určitém místě, postupujte takto:

- 1. V aplikaci iSeries Navigator rozbalte položku **Připojení** (nebo vaše aktivní prostředí).
- 2. Rozbalte volbu systému, ve kterém je nainstalovaný produkt BRMS.
- 3. Rozbalte volbu **BRMS**.
- 4. Pravým tlačítkem klepněte na volbu **Move Policies** a vyberte **Manage Locations**.
	- a. Chcete-li vytvořit nové umístění, klepněte na volbu **New Location**.
	- b. Chcete-li vytvořit umístění tak, že použijete jako základ existující umístění, klepněte na volbu **New Based On**.
	- c. Chcete-li umístění vymazat, vyberte umístění v seznamu a klepněte na volbu **Delete**.
	- d. Chcete-li změnit existující umístění, vyberte umístění v seznamu a klepněte na volbu **Edit**.
	- e. Chcete-li zobrazit seznam nosičů, které jsou na určitém umístění, vyberte umístění a klepněte na volbu **View Volumes**.

# **Spuštění údržby produktu BRMS**

Při spuštění údržby produktu BRMS (Backup, Recovery and Media Services) se provede vyčištění produktu BRMS, aktualizují se informace o ukládání a spustí se zprávy.

Údržbu byste měli spouštět každý den. Můžete určit, jaké činnosti se mají při spuštění údržby provádět.

Pokud neurčíte, které údržbové činnosti se mají provádět, provedou se následující:

- v ukončení platnosti médií
- v odstranění informací o médiích
- v odstranění informací o migraci (které jsou staré 180 dní)
- v odstranění záznamů protokolů (od počátečního záznamu až po záznam, který je starý 90 dní)
- · spuštění vyčištění
- v načtení statistik médií
- v prověření systémových médií (pokud pracujete v síti)
- · změna příjemců žurnálu
- v tisk sestavy médií s prošlou platností
- v tisk informací o auditu médií
- tisk sestavy verzí
- tisk informací o médiích
- tisk obnovovacích sestav

Chcete-li spustit údržbu v produktu iSeries Navigator, klepněte pravým tlačítkem myši volbu **BRMS** a vyberte volbu **Spustit údržbu**. Chcete-li přizpůsobit údržbové činnosti a určit, které se budou spouštět, klepněte na tlačítko **Volby**. Údržbu lze také spouštět na konci zálohování pomocí vlastností dané zásady zálohování.

# **Prohlížení a tisk sestav produktu BRMS**

Produkt BRMS (Backup, Recovery and Media Services) nabízí výkonné možnosti tvorby sestav, které vám pomohou efektivněji spravovat ukládání a sledovat informace, které aplikace BRMS zaznamenává.

Pomocí produktu iSeries Navigator můžete sestavy vytisknout okamžitě, nebo můžete naplánovat jejich tisk na později. Chcete-li sestavy vytisknout, klepněte pravým tlačítkem na volbu **BRMS** a pak vyberte **Print Reports**. Další informace o sestavách produktu BRMS, které lze tisknout, naleznete na tištěných sestavách produktu BRMS.

Vybrané sestavy lze také ukládat ve formátu HTML. Sestavy ve formátu HTML vytvořené pro zásady zálohování a přesunu mohou obsahovat podrobnosti pro všechny zásady nebo jen pro vybranou zásadu. Také lze vytvořit sestavy s informacemi o pásce a o záznamech protokolu BRMS. Chcete-li zobrazit nebo uložit jednu z těchto sestav ve formátu HTML, klepněte pravým tlačítkem na požadovanou složku nebo položku a z nabídky vyberte **View Report**.

**Související informace**

Zálohování a obnova

Středisko IBM Business [Continuity](http://www.ibm.com/services/continuity/recover1.nsf/documents/home) and Recovery Services

# **Tištěné sestavy produktu BRMS**

Tabulka obsahuje sestavy BRMS, které jsou dostupné pro tisk, jména jednotlivých sestav ve výstupní frontě a stručný popis každé sestavy.

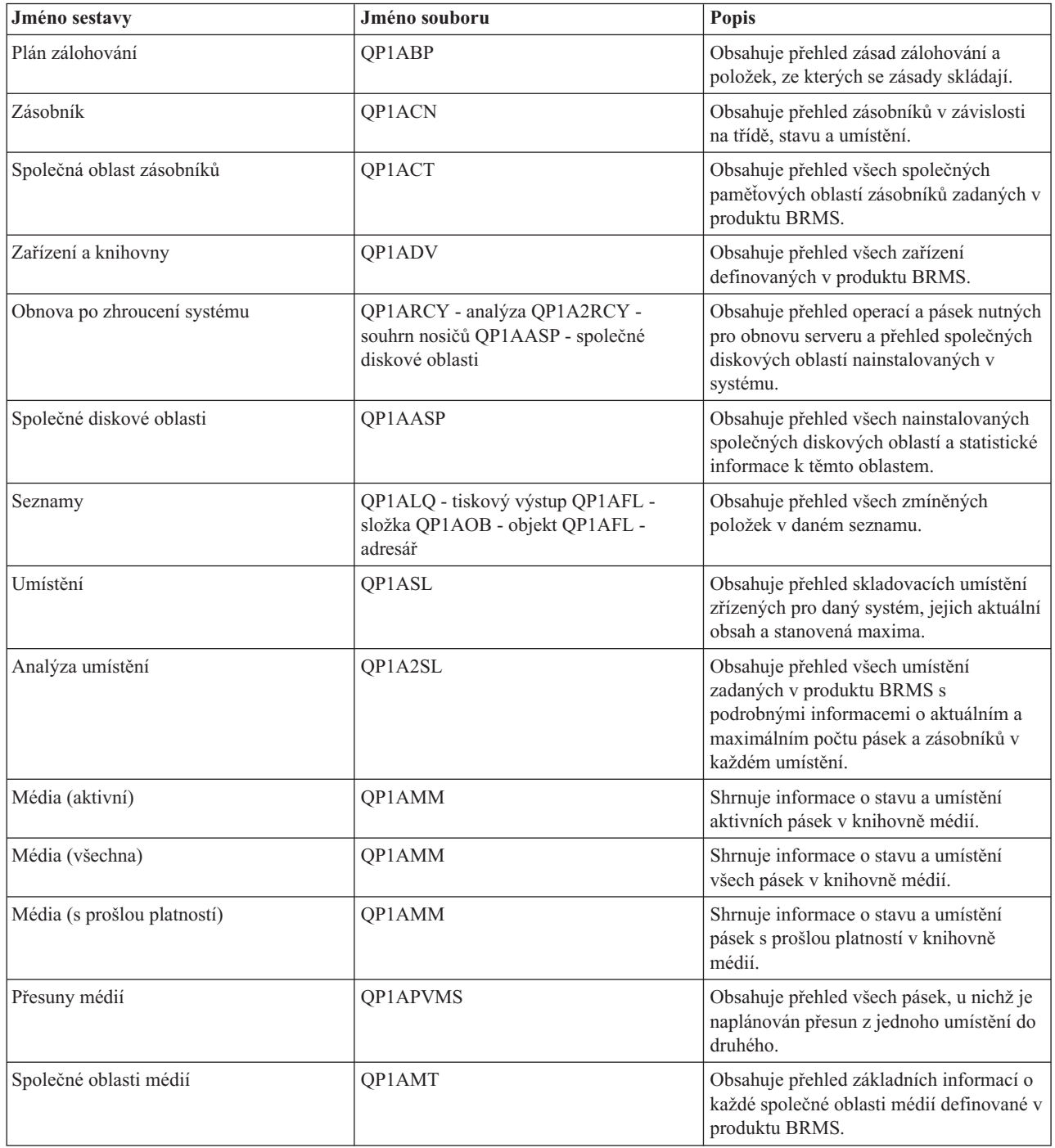

<span id="page-37-0"></span>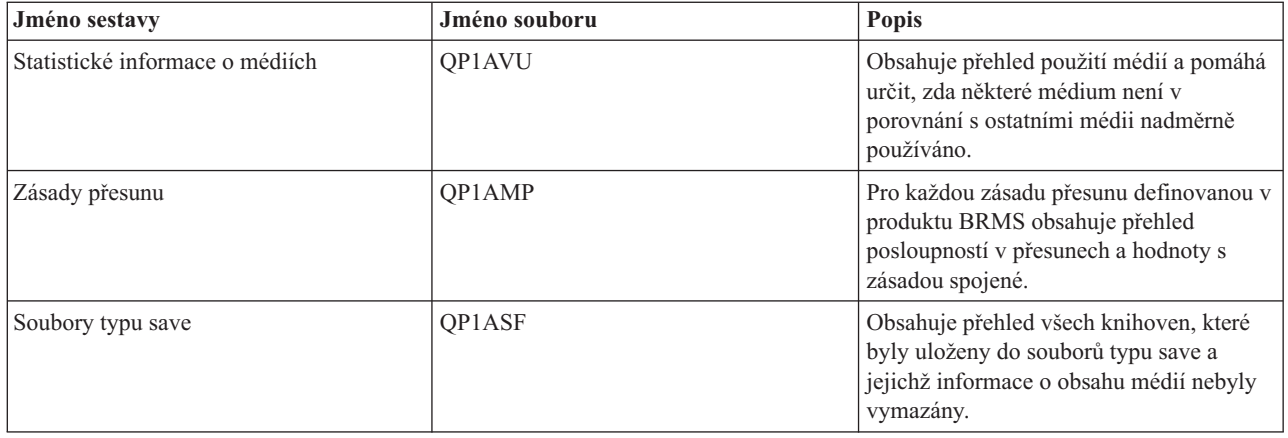

### **Související informace o produktu BRMS**

Použijte jiné prostředky, třeba příručky, knihy Redbooks a webové stránky, kde se dozvíte více o produktu BRMS (Backup, Recovery and Media Services).

### **Příručky**

- BRMS pro iSeries (Backup, Recovery and Media Services) (4608 KB)
- $\bullet$  Zálohování a obnova $\bullet$  (6305 KB)

### **IBM Redbooks**

- Backup Recovery and Media Services for OS/400: A Practical [Approach](http://www.redbooks.ibm.com/abstracts/sg244840.html)
- [Integrating](http://www.redbooks.ibm.com/abstracts/sg247031.html) Backup Recovery and Media Services and IBM Tivoli Storage Manager on the IBM @ Server

[iSeries](http://www.redbooks.ibm.com/abstracts/sg247031.html) Server

### **Webové stránky**

- Backup, [Recovery](http://www-1.ibm.com/servers/eserver/iseries/service/brms/) and Media Services (http://www-1.ibm.com/servers/eserver/iseries/service/brms/) Na tomto serveru můžete vyhledat nejnovější informace a informace o produktu BRMS (Backup, Recovery and Media Services).
- BRMS graphical user interface: [Frequently](http://www-1.ibm.com/servers/eserver/iseries/service/brms/pluginfaq.htm) asked questions  $\blacktriangleright$  (http://www-1.ibm.com/servers/eserver/iseries/service/brms/pluginfaq.htm)

Na tomto serveru naleznete odpovědi na své běžné otázky ohledně plug-inu BRMS do aplikace iSeries Navigator.

• IBM Business [Continuity](http://www-1.ibm.com/services/continuity/recover1.nsf) and Recovery Services (http://www-1.ibm.com/services/continuity/recover1.nsf) Tento server vám pomůže vyhodnotit potřeby pro nepřerušený chod vaší firmy a poskytuje prostředky, které zajistí souvislou dostupnost vašich informací a procesů.

### **Jiné informace**

- v Plánování strategie zálohování a obnovy.
- v Řešení pro ukládání dat

### **Uložení souborů PDF**

Jak uložit soubor PDF na pracovní stanici pro prohlížení nebo pro tisk:

- 1. Klepněte pravým tlačítkem myši na prohlížeč (klepněte pravým tlačítkem na odkaz nahoře).
- 2. Klepněte na volbu, při které se PDF uloží lokálně. |
	- 3. Přejděte na adresář, do kterého chcete uložit soubor PDF.
	- 4. Klepněte na **Uložit**.

### **Stažení programu Acrobat Reader**

- K prohlížení a pro tisk těchto souborů PDF poutřebujete aplikaci Acrobat Reader. Bezplatnou kopii si můžete stáhnout |
- | z [webové](http://www.adobe.com/products/acrobat/readstep.html) stránky Adobe (www.adobe.com/products/acrobat/readstep.html)  $\blacktriangle$ .

# <span id="page-40-0"></span>**Dodatek. Poznámky**

Tyto informace platí pro produkty a služby nabízené v USA.

IBM nemusí v ostatních zemích nabízet produkty, služby a funkce popsané v tomto dokumentu. Informace o produktech a službách, které jsou momentálně dostupné ve Vašem regionu, můžete získat od místního zástupce IBM. Žádný odkaz na produkt, program nebo službu IBM neznamená a ani z něj nelze vyvozovat, že smí být použit pouze uvedený produkt, program či služba IBM. Použít lze jakýkoli funkčně ekvivalentní produkt, program či službu neporušující práva IBM k duševnímu vlastnictví. Za vyhodnocení a ověření činnosti libovolného produktu, programu či služby jiného výrobce než IBM však odpovídá uživatel.

IBM může mít patenty nebo podané žádosti o patent, které zahrnují předmět tohoto dokumentu. Získání tohoto dokumentu vám neposkytuje licenci na tyto patenty. Písemné dotazy ohledně licencí můžete zaslat na adresu:

IBM Director of Licensing IBM Corporation North Castle Drive Armonk, NY 10504-1785 U.S.A.

Pokud máte zájem o licenci v zemi s dvoubajtovou znakovou sadou (DBCS), kontaktujte zastoupení IBM ve Vaší zemi, nebo písemně zastoupení IBM na adrese:

IBM World Trade Asia Corporation Licensing 2-31 Roppongi 3-chome, Minato-ku Tokyo 106-0032, Japan

**Následující odstavec se netýká Velké Británie nebo kterékoliv jiné země, kde taková opatření odporují místním zákonům:** SPOLEČNOST INTERNATIONAL BUSINESS MACHINES CORPORATION TUTO PUBLIKACI POSKYTUJE TAKOVOU, "JAKÁ JE", BEZ JAKÝCHKOLIV ZÁRUK, VYJÁDŘENÝCH NEBO ODVOZENÝCH, VČETNĚ, MIMO JINÉ, ODVOZENÝCH ZÁRUK PORUŠENÍ ZÁKONŮ, PRODEJNOSTI NEBO VHODNOSTI PRO URČITÝ ÚČEL. Právní řády některých zemí nepřipouštějí vyloučení vyjádřených nebo odvozených záruk v určitých transakcích a proto se na Vás výše uvedené omezení nemusí vztahovat.

Tato publikace může obsahovat technické nepřesnosti nebo typografické chyby. Informace zde uvedené jsou pravidelně aktualizovány a v nových vydáních této publikace již budou tyto změny zahrnuty. IBM má právo kdykoliv bez upozornění zdokonalovat nebo měnit produkty a programy popsané v této publikaci.

Jakékoliv odkazy v této publikaci na webové stránky jiných společností než IBM jsou poskytovány pouze pro pohodlí uživatele a nemohou být žádným způsobem vykládány jako doporučení těchto webových stránek ze strany IBM. Materiály obsažené na takovýchto webových stránkách nejsou součástí materiálů k tomuto produktu IBM a tyto webové stránky mohou být používány pouze na vlastní nebezpečí.

IBM může použít nebo distribuovat jakékoli informace, které jí sdělíte, libovolným způsobem, který považuje za odpovídající, bez vzniku jakýchkoli závazků vůči Vám.

Držitelé licence na tento program, kteří si přejí mít přístup i k informacím o programu za účelem (i) výměny informací mezi nezávisle vytvořenými programy a jinými programy (včetně tohoto) a (ii) vzájemného použití sdílených informací, mohou kontaktovat:

IBM Corporation Software Interoperability Coordinator, Department YBWA 3605 Highway 52 N

<span id="page-41-0"></span>Rochester, MN 55901 U.S.A.

Informace tohoto typu mohou být dostupné za určitých podmínek. V některých případech připadá v úvahu zaplacení poplatku

IBM poskytuje licencovaný program popsaný v těchto informacích a veškeré dostupné licencované materiály na | základě podmínek uvedených ve smlouvě IBM Customer Agreement, v Mezinárodní licenční smlouvě IBM na | strojový kód nebo v jiné ekvivalentní smlouvě. |

Všechna zde obsažená data týkající se výkonu byla zjištěna v řízeném prostředí. Výsledky získané v jiných provozních prostředích se proto mohou významně lišit. Některá měření mohla být prováděna v systémech na úrovni vývoje a nelze tedy zaručit, že tato měření budou ve všeobecně dostupných systémech stejná. Některá měření mohla být navíc odhadnuta pomocí extrapolace. Skutečné výsledky se mohou lišit. Uživatelé tohoto dokumentu by měli verifikovat použitelná data pro své specifické prostředí.

Informace, týkající se produktů jiných firem než IBM, byly získány od dodavatelů těchto produktů, z jejich publikovaných sdělení, nebo z jiných veřejně dostupných zdrojů. IBM nezkoumala tyto produkty a nemůže tudíž potvrdit spolehlivost, kompatibilitu a další konstatování, vztahující se k těmto produktům. Dotazy, které se týkají vlastností produktů jiných firem než IBM, musí být adresovány jejich dodavatelům.

Veškerá prohlášení, týkající budoucích trendů nebo strategií IBM, podléhají změnám bez předchozího upozornění a představují pouze cíle a záměry.

Všechny uváděné ceny IBM jsou maloobchodní ceny navržené ze strany IBM, jsou nyní platné a mohou se bez upozornění změnit. Prodejní ceny se mohou lišit.

Informace zde uvedené slouží pouze pro účely plánování. Tyto informace se mohou změnit dříve, než se popsané produkty stanou dostupnými.

Tyto publikace obsahují příklady údajů a sestav, používaných v každodenních obchodních činnostech. Abyste si udělali co neúplnější představu, obsahují příklady názvy konkrétních podniků, firemních značek a produktů. Všechna tato jména jsou smyšlená a jejich podobnost se jmény a adresami používanými ve skutečných firemních organizacích je zcela náhodná.

#### LICENČNÍ INFORMACE:

Tyto informace obsahují ukázkové aplikační programy ve zdrojovém jazyce ilustrující programovací techniky na různých operačních platformách. Tyto ukázkové programy můžete bez závazků vůči IBM jakýmkoliv způsobem kopírovat, měnit a distribuovat za účelem vývoje, používání, odbytu či distribuce aplikačních programů odpovídajících rozhraní API pro operační platformu, pro kterou byly ukázkové programy napsány. Tyto ukázky nebyly náležitě otestovány za všech podmínek. Proto IBM nemůže zaručit ani naznačit spolehlivost, provozuschopnost ani funkčnost těchto programů.

Jestliže si prohlížíte tyto informace ve formě softcopy, nemusí se zobrazit fotografie a barevné ilustrace.

# **Ochranné známky**

Následující výrazy jsou ochrannými známkami IBM ve Spojených státech a případně v dalších jiných zemích:

- | e(logo)server
- eServer |
- $\frac{15}{OS}$
- IBM |
- | IBM (logo)
- iSeries |
- <span id="page-42-0"></span>Intel, Intel Inside (loga), MMX a Pentium jsou ochranné známky společnosti Intel Corporation ve Spojených státech |
- a případně v dalších jiných zemích. |

Microsoft, Windows, Windows NT a logo Windows jsou ochranné známky společnosti Microsoft Corporation ve Spojených státech a případně v dalších jiných zemích.

Java a všechny ochranné známky na bázi Javy jsou ochranné známky společnosti Sun Microsystems, Inc. ve Spojených státech a případně v dalších jiných zemích.

Linux je ochranná známka společnosti Linus Torvalds ve Spojených státech a případně v dalších jiných zemích. |

UNIX je registrovaná ochranná známka společnosti The Open Group ve Spojených státech a případně v dalších jiných zemích.

Ostatní jména společností, produktů a služeb mohou být ochranné známky nebo servisní značky jiných společností.

# **Ustanovení a podmínky**

Oprávnění k užívání těchto publikací je uděleno na základě následujících ustanovení a podmínek.

**Osobní použití:** Pokud zachováte všechny výhrady týkající se vlastnických práv, můžete tyto publikace kopírovat pro své osobní nekomerční použití. Tyto publikace ani jakékoliv jejich části nesmíte bez výslovného souhlasu IBM distribuovat, prezentovat ani z nich vytvářet odvozená díla.

**Komerční použití:** Pokud zachováte všechny výhrady týkající se vlastnických práv, můžete tyto publikace kopírovat, distribuovat a prezentovat výhradně uvnitř svého podniku. Bez výslovného souhlasu IBM nesmíte z těchto publikací vytvářet odvozená díla ani je (nebo jejich části) nesmíte kopírovat, distribuovat či prezentovat mimo rámec svého podniku.

Kromě oprávnění, která jsou zde výslovně udělena, se na publikace nebo jakékoliv informace, data, software a další duševní vlastnictví obsažené v těchto publikacích nevztahují žádná další vyjádřená ani odvozená oprávnění, povolení či práva.

IBM si vyhrazuje právo odvolat oprávnění zde udělená, kdykoli usoudí, že používání publikací poškozuje jeho zájmy nebo že výše uvedené pokyny nejsou řádně dodržovány.

Tyto informace můžete stahovat, exportovat či reexportovat pouze při dodržení všech příslušných zákonů a nařízení včetně veškerých vývozních zákonů a nařízení USA.

IBM NEPOSKYTUJE ŽÁDNOU ZÁRUKU, POKUD JDE O OBSAH TĚCHTO PUBLIKACÍ. TYTO PUBLIKACE JSOU POSKYTOVÁNY NA BÁZI ″JAK JSOU″ (AS-IS), BEZ JAKÝCHKOLIV ZÁRUK, VYJÁDŘENÝCH NEBO ODVOZENÝCH VČETNĚ, BEZ OMEZENÍ, ODVOZENÝCH ZÁRUK PRODEJNOSTI, NEPORUŠENÍ PRÁV TŘETÍCH STRAN NEBO ZÁRUKY VHODNOSTI PRO URČITÝ ÚČEL.

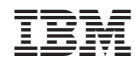

Vytištěno v Dánsku společností IBM Danmark A/S.